# **EKONOMICKÁ UNIVERZITA V BRATISLAVE FAKULTA HOSPODÁRSKEJ INFORMATIKY**

Evidenčné číslo: (103004/B/2021/4600770)

# **PROGRAMY NA TVORBU A ÚPRAVU GRAFIKY, ZVUKU A TVORBU ANIMÁCIÍ**

**Bakalárska záverečná práca**

**2021 Daniel Dudek**

# **EKONOMICKÁ UNIVERZITA V BRATISLAVE FAKULTA HOSPODÁRSKEJ INFORMATIKY**

# **PROGRAMY NA TVORBU A ÚPRAVU GRAFIKY, ZVUKU A TVORBU ANIMÁCIÍ**

**Bakalárska záverečná práca**

**Študijný program:** Hospodárska informatika

**Študijný odbor:** Informatika

**Školiace pracovisko:** Katedra aplikovanej informatiky FHI

**Vedúci záverečnej práce:** Ing. Anna Ondrejková, PhD.

**Bratislava 2021** Daniel Dudek

UNIVERZI2 **BRAITIS** 

<u>MINE LINI DI FINITI P</u>

Ekonomická univerzita v Bratislave Fakulta hospodárskej informatiky

#### ZADANIE ZÁVEREČNEJ PRÁCE

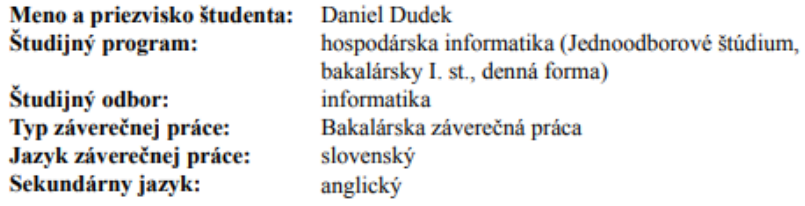

Názov: Programy na tvorbu a úpravu grafiky, zvuku a tvorbu animácií

Anotácia: V súčasnosti sa masívne využívajú multimédiá a rôzne sa kombinujú ich komponenty ako počítačová grafika, digitálny zvuk a animácie pri tvorbe webových stránok, multimediálnych prezentácií, počítačových hier a pod. Cieľom záverečnej bakalárskej práce je zmapovanie vývoja softvérových produktov na tvorbu a úpravu grafiky, zvuku a tvorbu animácií, ich klasifikácia, charakteristika princípov kompresie zvuku, formátov súborov, rôznych druhov licencií pre používateľov programov a vytvorenie vlastného krátkeho animovaného filmu s využitím vybraných softvérových produktov a dokumentácia postupu pri jeho tvorbe.

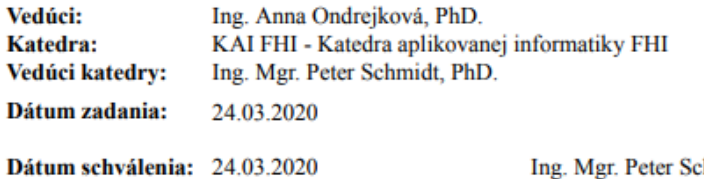

Ing. Mgr. Peter Schmidt, PhD. vedúci katedry

# **Čestné vyhlásenie**

Čestne vyhlasujem, že som samostatne vypracoval záverečnú bakalársku prácu a že som uviedol použitú literatúru v Zozname použitej literatúry.

Dirle

V Bratislave, dňa 14. 5. 2021

 $\bar{x}$ 

# **Poďakovanie**

Chcel by som poďakovať vedúcej záverečnej bakalárskej práce Ing. Anne Ondrejkovej, PhD. za jej ochotu, cenné rady, prínos myšlienok k animovanému filmu, pomoc a korektúru pri tvorbe tejto záverečnej bakalárskej práce.

### **ABSTRAKT**

DUDEK, Daniel: *Programy na tvorbu a úpravu grafiky, zvuku a tvorbu animácií*. – Ekonomická univerzita v Bratislave. Fakulta hospodárskej informatiky, Katedra aplikovanej informatiky FHI. – Ing. Anna Ondrejková, PhD. – Bratislava: FHI, 2021, 58 s.

Cieľom záverečnej bakalárskej práce je zmapovanie vývoja softvérových produktov na tvorbu a úpravu grafiky, zvuku a tvorbu animácií, ich klasifikácia, charakteristika princípov kompresie zvuku, formátov súborov, rôznych druhov licencií pre používateľov programov a vytvorenie vlastného krátkeho animovaného filmu s využitím vybraných softvérových produktov a dokumentácia postupu pri jeho tvorbe. Práca je rozdelená do troch kapitol. Obsahuje šesť grafov, dve tabuľky a jednu prílohu. Prvá kapitola je venovaná zmapovaniu vývoja softvérových produktov na tvorbu a úpravu grafiky, zvuku a tvorbu animácií, ich klasifikácii, charakteristike princípov kompresie zvuku, formátov súborov a tiež charakteristike licencií pre používateľov programov. V ďalšej časti sa charakterizuje cieľ práce, metodika práce, výber prostriedkov na prácu a metódy skúmania použité v záverečnej bakalárskej práci. Záverečná kapitola sa zaoberá podrobnou dokumentáciou tvorby vlastného krátkeho animovaného filmu s názvom *Volebná stratégia.* tvorby praktickej časti a zároveň diskusiou k tejto časti. Výsledkom riešenia danej problematiky je zmapovanie vývoja skúmanej problematiky programov týkajúcich sa tvorby a úpravy grafiky, zvuku a tvorby animácií a najmä vytvorenie a zdokumentovanie tvorby vlastného krátkeho animovaného filmu s názvom *Volebná stratégia*. Tento vlastný krátky film je uložený ako príloha k záverečnej bakalárskej práci v Automatizovanom informačnom systéme 2 Ekonomickej univerzity v Bratislave (AIS 2 EUBA) ako súbor s názvom

2021FHIDUDEK\_D.MP4

#### **Kľúčové slová:**

Médiá, multimédia, počítačová grafika, zvuk, animácie, animovaný film, softvérový produkt, licencie

#### **ABSTRACT**

DUDEK, Daniel: *Programs for creating and editing graphics, sounds and animations*. – Economics University in Bratislava. Faculty of Business Informatics; Department of Applied Informatics FHI. – Ing. Anna Ondrejková, PhD.. – Bratislava: FHI, 2021, 58s.

The goal of the final bachelor thesis was to map the development of software products for creating and editing graphics, sound and animation, their classification, to characterize principles of sound compression, file formats, various types of licenses for program users and creation of our own animated short film using selected software products and to document procedure for its creation. The work was divided into three chapters. It contains six graphs, one table and one addition. The first chapter is devoted to map the development of software products for the creation and editing of graphics, sound and animations, their classification, the characterizing the principles of audio compression, file formats and the characteristics of licenses for program users. The next part characterizes the goal of the work, the methodology of selected means for the work and research methods used in the final bachelor's thesis. The final chapter deals with a detailed documented creation of our own short, animated film called Election Strategy. and a discussion about this part. The result of solving the problem was to map the development of the researched issues of programs related to the creation and editing of graphics, sound, and animation, and especially the creation and documentation of our own short-animated film called Election Strategy. Our short film is stored as an appendix to the final bachelor's thesis in the Automated Information System 2 of the University of Economics in Bratislava (AIS 2 EUBA) as a file entitled:

2021FHIDUDEK\_D.MP4.

### **Key words:**

Media, multimedia, computer graphics, sound, animation, animated film, software product, licenses

# Obsah

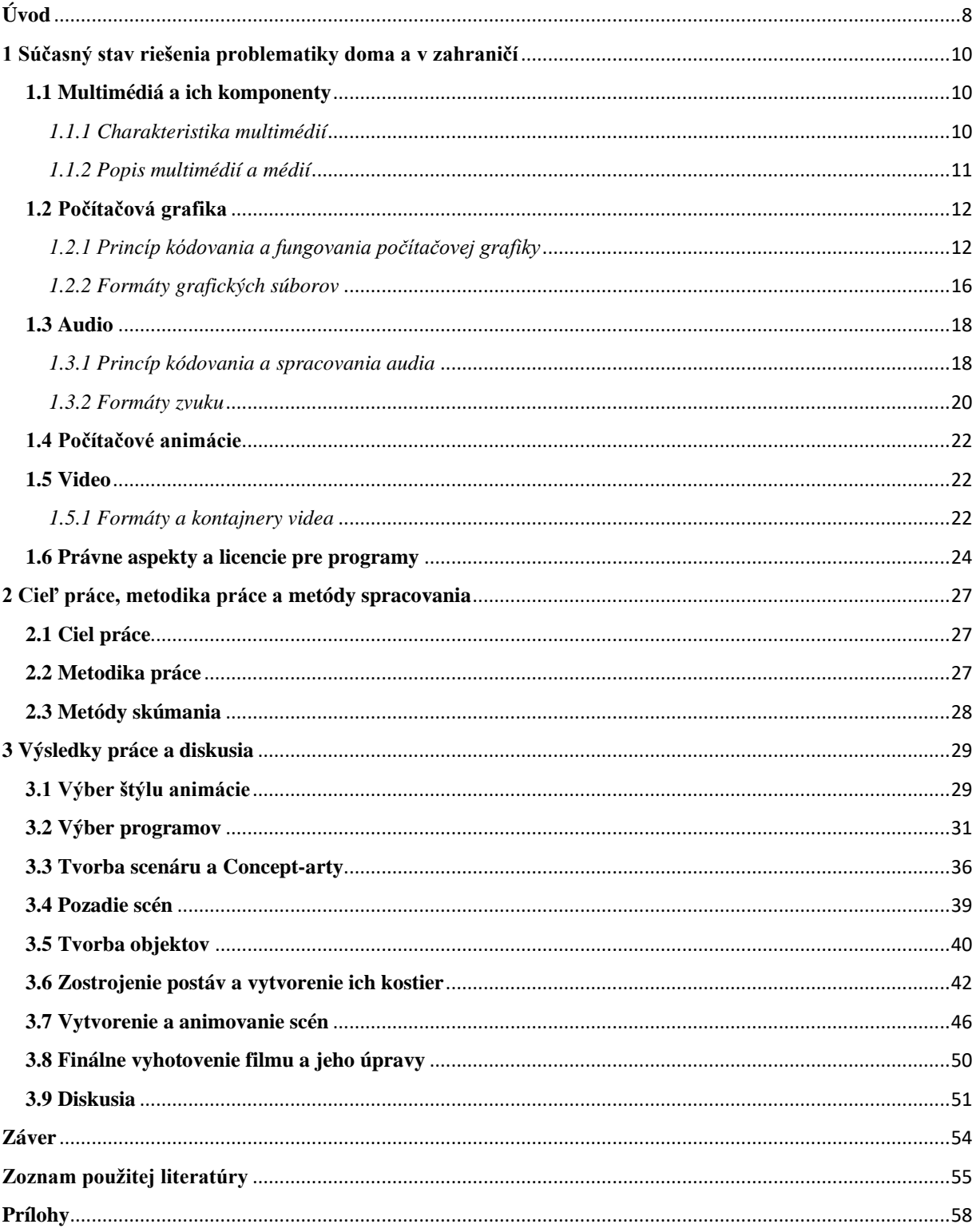

# <span id="page-8-0"></span>**Úvod**

Ľudstvo si už odnepamäti snaží zachovať informácie v čo najautentickejšej podobe k realite. Už ľudia v praveku mali niekoľko možností ako si podávať informácie či už vizuálne, zvukovo dokonca aj ich kombináciou. Pomocou kresieb zachytávali výjavy z bojov alebo rituálov. Zvukmi si predávali informácie napríklad pri love alebo si tradovali skúsenosti a pomocou tieňohier vedeli vykladať rôzne príbehy. Po druhej priemyselnej revolúcií začína nová éra zachytávania vizuálnych alebo zvukových informácií, kde vznikajú prvé gramofóny, fotoaparáty a filmy.

Spočiatku existovali len média ako zvukové platne, ktoré uchovávali zvuk alebo filmové pásky čo obsahovali len obraz bez zvuku. Tým pádom by sa takéto platne alebo filmové pásky dali nazvať ako médium, a teda sprostredkovateľský kanál informácie, ktorý môže pozorovateľ zachytiť pomocou zmyslového orgánu. Neskôr, po tom čo vznikli spôsoby uchovávania na viacerých kanáloch na jednom prenosovom zariadení, ako napríklad ozvučený film, tak vznikli multimédia.

Multimédium je teda prostriedok, ktorý pozorovateľovi poskytuje informácie z viacerých informačných kanálov, ktoré majú spravidla rôznu formu, a to napríklad zvukovú, obrazovú, textovú a podobne.

V súčasnosti sa multimédia využívajú v rôznych sférach ako napríklad v komerčných prezentáciách, aby viac zaujali investorov a potencionálnych zákazníkov, vo filmoch, seriáloch či počítačových hrách a vytvárajú niekoľko miliónové zisky. Tiež sa využívajú aj v politických propagáciách, ktoré majú vštepiť ľudom rôzne ideológie alebo nastaviť ľudí k istému správaniu resp. konaniu, či už skrášlenie rôznych programov, aplikácií, webových stránok, aby bolo pre koncového používateľa ľahšie s nimi pracovať alebo aby to bolo lákavejšie.

Cieľom záverečnej bakalárskej práce je zmapovanie vývoja softvérových produktov na tvorbu a úpravu grafiky, zvuku a tvorbu animácií, ich klasifikácia, charakteristika princípov kompresie zvuku, formátov súborov, rôznych druhov licencií pre používateľov programov a vytvorenie vlastného krátkeho animovaného filmu s využitím vybraných softvérových produktov a dokumentácia postupu pri jeho tvorbe.

V prvej kapitole bakalárskej práci sme opísali teóriu o grafike a zvuku. Tu sú informácie o ich historickom vývoji, ako grafika a zvuky vznikajú, ako sa spracúvajú, ukladajú. Ďalej sme ukázali spojenie zvukových a obrazových komponentov multimédií do jedného multimediálneho produktu vo formáte videa a spôsoby uchovávania takéhoto videa. Prvú kapitolu sme ukončili autorskými právami a licenciami, na čo slúžia a aký je ich význam v modernej informačnej spoločnosti.

V druhej kapitole sa charakterizuje cieľ práce, metodika práce, výber prostriedkov na prácu a metódy skúmania použité v záverečnej bakalárskej práci.

Tretia kapitola s názvom Výsledky práce a diskusia sa zaoberá výberom typu grafiky, štýlu grafiky a animácie a hlavne výberu témy. Následne sme charakterizovali a porovnali niekoľko programov, ktoré sme potrebovali na zhotovenie a úpravu videa. V tretej kapitole sa ďalej venujeme priamo tvorbe vlastného krátkeho animovaného filmu. Je tu opis grafickej tvorby prostredia, objektov či už statických alebo dynamických, postáv vystupujúcich vo filme, procesu animovania scén a ich zjednotení do jedného celku a upravovaním a spracovaním týchto scén. Tretia kapitola obsahuje aj tvorbu scenáru, ako bude vyzerať štruktúra príbehu, ktoré postavy hovoria a tvorbu koncept-artov hlavných protagonistov a ich prostredia.

V diskusii sme sa venovali informáciám o filme, kde sú rôzne štatistiky alebo zaujímavosti, a zároveň je tu opis hlavnej myšlienky diela.

Záverečná bakalárska práca obsahuje jednu prílohu, vlastný krátky animovaný film s názvom *Volebná stratégia*, ktorý je uložený ako príloha k záverečnej bakalárskej práci na DVD ROM a v Automatizovanom informačnom systéme 2 Ekonomickej univerzity v Bratislave (AIS 2 EUBA) ako súbor s názvom 2021FHIDUDEK\_D.MP4.

## <span id="page-10-0"></span>**1 Súčasný stav riešenia problematiky doma a v zahraničí**

Na to, aby sme pochopili súčasný stav problematiky, tak musíme pochopiť teoretické poznatky z oblasti multimediálnych technológií ako z oblasti zvuku, počítačovej grafiky, počítačových animácií a pod. Avšak nesmeli sme zabudnúť na dôležitú časť tvorby, čo sú autorské práva a licencie.

#### <span id="page-10-1"></span>**1.1 Multimédiá a ich komponenty**

Najčastejšie sa za multimédiá považuje používanie rôznych médií, informačných kanálov, k efektívnemu sprostredkovaniu informácií pomocou počítača. [20]

#### <span id="page-10-2"></span>*1.1.1 Charakteristika multimédií*

V dnešnom slova zmysle definujeme pojem multimédiá ako integráciu textu, obrázkov, grafiky, zvuku, animácie a videa za účelom sprostredkovania informácií. Pri ich používaní na počítači musí byť používateľovi umožnené, aby sa zúčastnil tohto sprostredkovania interaktívne, teda aby mal možnosť zasiahnuť do priebehu multimediálneho programu.[20]

Rozoznávame dva druhy nástrojov na prácu s multimédiami. Sú to aplikácie na prehrávanie multimediálnych údajov uložených v počítači a aplikácie na ich vytváranie. [21]

Základný prehrávač zvyčajne nájdeme v každom počítači. Dokáže prehrávať zvuky a video, to znamená spustiť záznam, zastaviť ho, posunúť oboma smermi, nastaviť hlasitosť pri prehrávaní. [21]

Existuje množstvo aplikácií na tvorbu a spracovanie videa aj na bežnom počítači, editovanie domáceho videa. Okrem záznamu ponúkajú nástroje na mixovanie a strih jednotlivých videoklipov, ich dopĺňanie o textové titulky, prípadne vlastný komentár. Aj amatér si môže v domácich podmienkach vyrobiť takmer profesionálne zostrihaný videoklip. [21]

#### <span id="page-11-0"></span>*1.1.2 Popis multimédií a médií*

Človek využíva na prijímanie správ z okolia senzory, ktoré reprezentujú 5 zmyslov, ktoré sú spracované v mozgu. Konateľ alebo prostriedok, ktorý prináša mozgu informáciu sa nazýva médium, a teda viacero médií, ktoré dohromady prenášajú informáciu sa nazývajú multimédiom, pri ktorom syntézou dochádza k zvýšení užitočnosti informácie pre pozorovateľa.

Kanály, cez ktoré sa prenášajú média, sa delia na dva typy:

- ➢ Umelé nositeľ je technický prostriedok, ktorým môže byť napríklad monitor, reproduktor.
- ➢ Prirodzené Priame vnímanie okolia, ktoré sa odohráva v realite.

Podľa štýlu existencie média v času sa médiá dajú deliť na

- ➢ Statické média (text, nehybné obrázky),
- ➢ Dynamické média (animácie, kinetické/pohyblivé obrazy, zvuk).

Keď by sme povedali, že video alebo animácia je základným prameňom vysielania informácie, tak by sme ho mohli označiť za umelé multimédium, v ktorom sa objavuje napríklad text, statické a kinetické obrazy, a zvuky [13].

Film je dokonalým príkladom multimédia. Obsahuje veľké množstvo kanálov, či už zvukových, obrazových alebo grafických. Ak zhrnieme znaky filmu ako média, môžeme ho charakterizovať:

- ➢ *Audiovizuálnou technológiou* obraz aj zvuk spolu tvoria neoddeliteľný celok finálneho výstupu
- ➢ *Verejným predvádzaním* schopnosť informovať a zabaviť veľkú skupinu ľudí.
- ➢ *Všeobecnou príťažlivosťou* neustály dopyt ľudí po novinkách alebo príbehoch.
- ➢ *Prevládajúcou fikciou a rozprávaním* multimediálny sprostredkovateľ dokáže poskytnúť priestor, či už virtuálny alebo autentický a priniesť akýkoľvek príbeh, napríklad aj kompletne surrealistický.
- ➢ *Medzinárodným charakterom* vysielanie, teda distribúcia sa nachádza prakticky na celom svete, a informácia z média je deformovaná mierne alebo vôbec pre hocijakého príjemcu celosvetovo.
- ➢ Verejnou reguláciou informácie z multimédia sú do veľkej miery ovplyvnené regionálnym charakterom a teda zamerané na to, čo by najviac publikum zaujalo.
- ➢ Ideologický charakter film je dokonalým prostriedkom propagácie rozličných politických názorov, smerov, myšlienok [13].

Film, ale aj iné média alebo multimédia majú tak veľký dopad na veľké skupiny ľudí. Medzi divákmi a médiami respektíve producentami médií je teda úzke spojenie, média formujú zmýšľanie ľudí a preferencie ľudí formujú média.

#### <span id="page-12-0"></span>**1.2 Počítačová grafika**

Je to časť informatiky, ktorá sa zaoberá tvorbou umelých obrazov, alebo aj úpravou už vopred nasnímaných obrazov napríklad pomocou fotoaparátu. Grafika sa delí na vektorovú a rastrovú grafiku. Vektorová grafika používa matematické rovnice na vykreslenie obrazu. Rastrová grafika, alebo nazývaná bit mapa, je zložená z veľkého množstva pixelov, napr. Full-HD fotka obsahuje vyše 2 milióny pixelov. Dá sa do nekonečna približovať, avšak obrazu sa znižuje kvalita, až môže obraz vyzerať len ako farebné kocky. Avšak vektorová grafika sa dá bez zníženia kvality približovať do nekonečna.

#### <span id="page-12-1"></span>*1.2.1 Princíp kódovania a fungovania počítačovej grafiky*

Ako prvé je vhodné ozrejmiť, ako vlastne človek môže niečo vidieť. Väčšina ľudských očí dokáže vidieť elektromagnetické vlny v rozpätí 700 až 400 nm, čo odpovedá viditeľným farbám spektra. Avšak ľudské oko dokáže vidieť len 3 farby a to červenú (~600 nm-~700 nm), zelenú (~500 nm-~560 nm) a modrú (~460 nm-~500 nm). Pomocou týchto kombinácií svetla vieme vytvoriť všetky nami viditeľné farby z farebného spektra, preto sa tieto farby používajú v diódach v pixeloch a sú označované ako RGB [5].

Keď zmixujeme všetky tieto farby dostaneme bielu farbu, ak znižujeme intenzitu daných troch farieb tak dostávame odtiene šedej. Keďže oko vníma každú farbu rôznou intenzitou, tak na výpočet jasu sa používa vzorec:

# $I = 0.299 R + 0.587 G + 0.114 B$ . [1]

Okrem RGB sa používajú aj farby CMY a to sú azúrová, fialová a žltá, alebo aj HSL(A). CMY typ delenia farieb sa využíva pri miešaní farieb napríklad v tlačiarni. Konverzia z CMY (KblacK) na RGB alebo naopak sa dá vyjadriť v matici:

| . |  |  |  |
|---|--|--|--|
| m |  |  |  |
|   |  |  |  |

Obrázok 1. Matica na konverziu CMY na RGB [1]

**\***HSL(A) vznikol vedcami v 70. rokoch 20 .storočia pri potrebe dokonalejšieho zachytenia vnímania farieb ľudským okom. Písmeno H reprezentuje anglické slovo Hue, čo v slovenčine znamená odtieň, symbolizuje kotúč farebného spektra, kde zmena hodnoty mení uhol na tomto kotúči a mení sa výsledná farba, tak napríklad 0° je červená farba alebo 180° je azúrová farba. S zo slova Saturation označuje saturáciu farby, čiže sýtosť alebo intenzita farby, čím je hodnota vyššia, tím je farba výraznejšia a čím je hodnota nižšia tím je farba šedšia. L značí začiatočné písmeno zo slova Lightness, čiže svetlosť farby, a teda či je farba tmavšia alebo svetlejšia. Niekde sa môže používať aj A čo je od gréckeho slova Alfa, ktorého hodnota ovplyvňuje priesvitnosť. Hodnoty môžu byť zapísané tak, že hodnota H je v stupňoch od 0 º po 360 º a S, L, v percentách a A od 0 po 1, používané hlavne v jazyku CSS na zápis farieb. Používa sa však aj prevedenie hodnôt do bajtu, kde je rozpätie všetkých hodnôt od 0 po 255. Napríklad 1 pri H predstavuje 1,41°, pri S,L 0,39% a A 0,0039 [11].

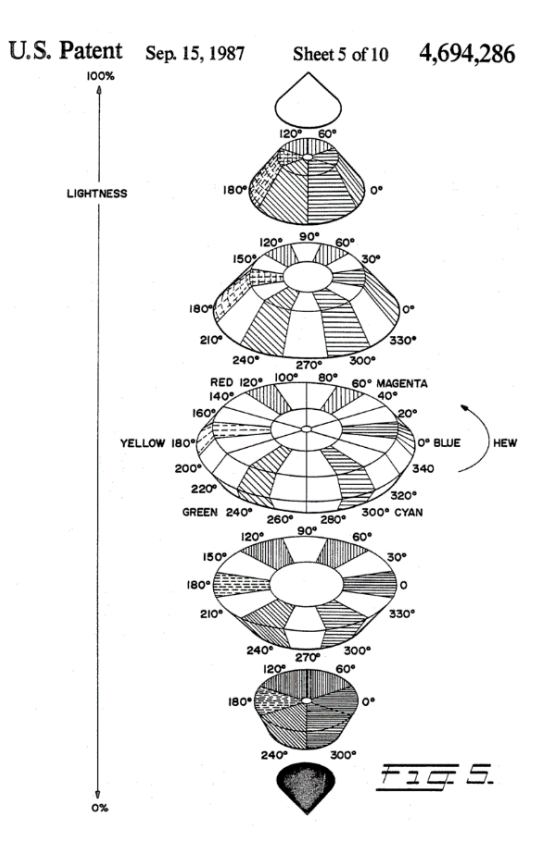

Obrázok 4. Patent na HSL [10]

Na to, aby sme zosnímaný obraz zobrazili cez počítač, tak ho potrebujeme zdigitalizovať. Proces digitalizácie obrazu sa odohráva v dvoch nezávislých krokoch, ktoré sa volajú kvantovanie a vzorkovanie [1].

Kvantovanie prebieha v obore hodnôt obrazovej funkcie, z ktorej sa spraví niekoľko intervalov, z týchto intervalov sa potom priradí jedna priemerná hodnota v danom intervale. Podľa veľkosti intervalov sa kvantovanie delí na uniformné a neuniformné kvantovanie. V uniformnom kvantovaní obsahujú intervaly rovnaký počet premenných a v neuniformnom majú intervaly rôzny počet premenných. Uniformné je používané viac, aj keď ponúka menšiu kvalitu, ale za to ponúka vyšší výkon. Niekedy sa používa aj takzvaná rekvantovanie, kedy sa obrázok s väčším počtom farieb zníži na obrázok s nižším počtom farieb, čo vedie ku kompresií veľkosti obrazu v bytoch, avšak kvalita obrazu sa zníži. [1]

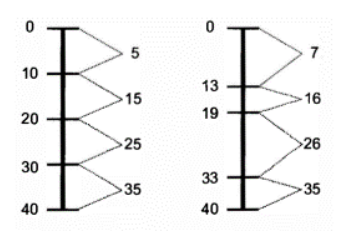

Obrázok 2. Uniformné a neuniformné kvantovanie pre grafiku [1]

Vzorkovanie je získavanie vzoriek informácii/hodnôt v predom definovaných intervaloch. Pri vzorkovaní sa strácajú informácie, napríklad, ak sa medzi jedným vzorkovaním a iným stane niečo v zábere, tak to snímač nezachytí. V grafike sa často využíva takzvané bodové vzorkovanie, kde sa zachytí len jedna vzorka. Technicky najbežnejšie je plošné vzorkovanie, kde zachytáva niekoľko vzoriek a potom jeho celková hodnota sa získa napríklad z jeho priemeru nasledovne:

$$
I_i = \frac{1}{\Delta x} \int_{x_0 + i\Delta x}^{x_0 + (i+1)\Delta x} f(t) dt.
$$

Obrázok 3 Metóda výpočtu plošného vzorkovania [1]

Plošné vzorkovanie je hardvérovo náročnejšie ako bodové. Jednotkou frekvencie snímania jednotkou času je Hz (herz), a jednotkou vzdialenosti je dpi. Čím rýchlejšie snímanie obrazu, tým viac vzoriek, tým vyššia kvalita zachyteného obrazu a tým väčšia hardvérová náročnosť. [1]

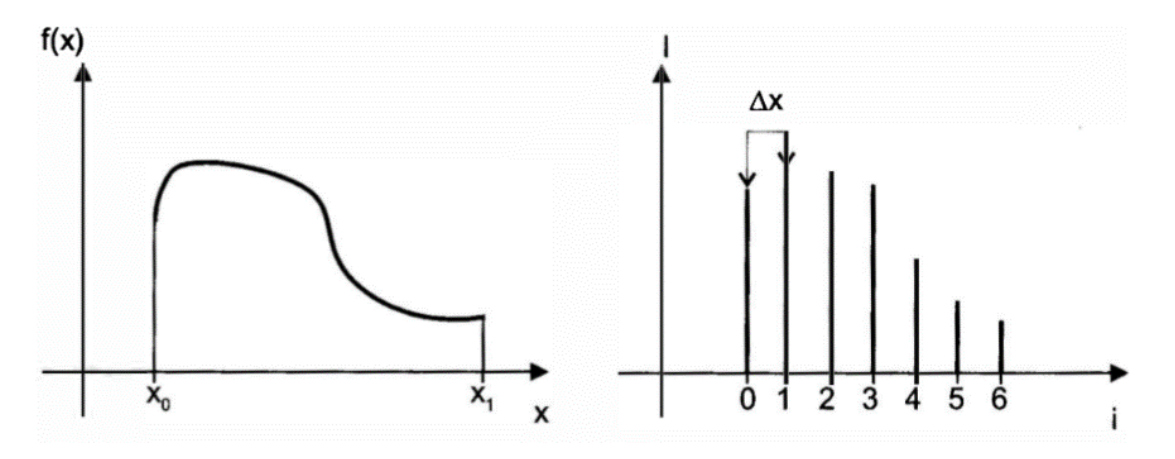

Obrázok 5. Vypriemerovaný{vľavo} a bodový graf vzorkovania pre grafiku [1]

Po vykonaní digitalizácie grafiky je následne grafika uložená na konkrétnom mieste pamäťovej jednotky podľa príslušného formátu.

#### <span id="page-16-0"></span>*1.2.2 Formáty grafických súborov*

Na uloženie rastrových grafických obrazov existujú rôzne formáty, medzi najpoužívanejšie patria:

- $\triangleright$  TIFF (Tagged Image File Format) Základný formát grafiky, nekomprimuje súbor, a tak je v najväčšej kvalite, avšak zaberá veľké množstvo disku.
- ➢ Bitmapa Podobný formát ako TIFF, ale je vytváraný spoločnosťou Microsoft pre operačný systém Windows. Bitmapa je tu taktiež viac využívaná aplikáciami na prácu s grafikou (napríklad Adobe Photoshop).
- ➢ JPEG (Joint Photographic Experts Groups) Tento formát komprimuje grafický obraz, a stráca sa pri ňom kvalita, ale ako následok komprimácie sa aj znižuje veľkosť súboru. Tento formát sa využíva na weboch, alebo aj na digitálnych fotoaparátoch a kamerách.
- ➢ GIF (Graphics Interchange Format) Obsahujú len 256 farieb, umožňujú priehľadnosť obrázka, dajú sa naanimovať a nezaberajú veľa miesta. Hojne sa využívajú na weboch.
- ➢ PNG (Portable Network Graphics) Formát PNG bol vyvinutý za cieľom nahradiť formát GIF a mal priniesť 16 miliónov farieb namiesto 256. Využíva sa ale aj na uchovávanie statických obrázkov. PNG má celkom nízku spotrebu pamäte disku, keďže dokáže predpokladať farby pixelov, na základe jeho okolitých pixelov, čím sa redukuje veľkosť súboru pri minimálne zníženej kvalite obrazu.
- ➢ RAW obrazové súbory Sú to hrubé súbory, vytvorené hneď pri vzniku fotky skenerom alebo fotoaparátom. Táto skupina formátov sa skladá napríklad z .raw, .cr2, .nef, .orf, .sr2 a tak ďalej [15].

Existujú aj formáty pre vektorovú grafiku, ktoré neukladajú obraz v pixeloch, ale ukladajú len informácie o danom obraze, keďže vektorová grafika nie je v nich ukladaná. Poznáme EPS a SVG.

SVG (Scaled vector graphics) je používaný hlavne na opis vektorovej grafiky pre webové stránky, ktoré si zachovajú kvalitu pri zmenenej veľkosti, keďže stále sa jedná o vektorovú grafiku. SVG je základnou voľbou a jeho formát bol definovaný konzorciom W3C (World Wide Web Consortium). Príkladom takej to grafiky sú väčšinou logá na stránkach. Keďže sa jedná o vektorovú grafiku, tak opis obrázku sa skladá z tvarov, ciest, textu alebo efektov. Výsledný obraz je teda vo vysokej kvalite. Väčšina prehliadačov ako napríklad Google Chrome, Microsoft Edge, Mozilla Firefox [14].

Pokiaľ je písmo v grafike exportované vo forme SVG, tak sa môže stať, že niektoré prehliadače nepodporujú dané písma. Najlepšie je používanie webového písma, ktoré je podporované daným prehliadačom. Ďalšou možnosťou je previesť písmo na obrysy, má to síce za následok zväčšenie veľkosti súboru, ale zobrazené písmo je zobraziteľné bez problémov. Toto prevedenie na línie môže byť využité napríklad v ikonkách alebo v názvoch v navigation bare. Avšak nesmie sa to preháňať, aby súbor nebol objemný. SVG súbor môže byť aj prepojený s CSS a dá sa tak vytvoriť odkaz na zdieľané písmo [14].

Vektorové programy majú v sebe zabudovanú možnosť exportovať obraz vo forme SVG, a niektoré grafické programy, väčšinou programy od spoločnosti Adobe Inc. ako napríklad Ilustrátor, Edge Reflow CC atď., ponúkajú pokročilé funkcie dizajnu, zjednodušenie tvorby a zároveň urýchlenie tvorby webu [14].

EPS (Encapsulated PostScript file) je základným vektorovým formátovým typom. Vznikol za účelom schopnosti vymieňania obrazov medzi rôznymi platformami. Využíva sa hlavne pri grafických programoch, čo pracujú s vektorovou grafikou. Súbor sa dá ľahko previesť na bitmapu priamo v týchto programoch, keď sa dá rastrovať [16].0

## <span id="page-18-0"></span>**1.3 Audio**

Audio - zvuk je každé mechanické vlnenie prostredia, ktoré pôsobí na ľudské ucho a vyvoláva v ňom sluchový vnem. Je to mechanické vlnenie s frekvenciou v intervale od 16 Hz do 20 000 Hz [6].

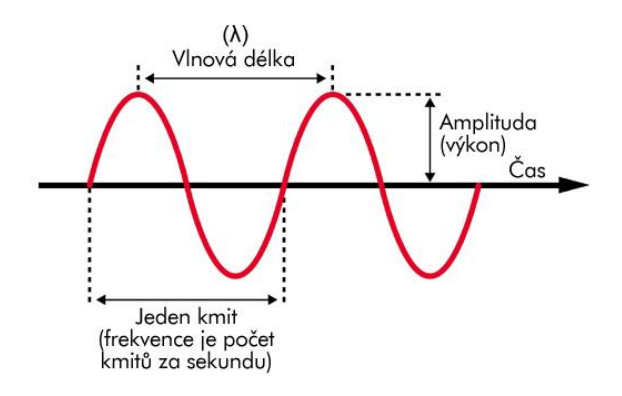

Obrázok 6. Zvuková vlna [7]

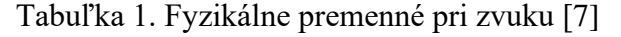

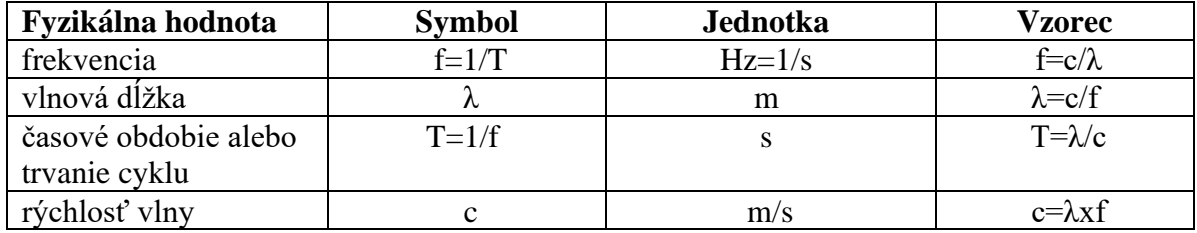

Digitálny zvuk je pozdĺžne mechanické vlnenie s istou vlnovou dĺžkou. Má odpovedajúcu frekvenciu s istou farbou a intenzitou. Dá sa povedať, že je to spojitá analógová informácia [4].

#### <span id="page-18-1"></span>*1.3.1 Princíp kódovania a spracovania audia*

Podobne ako grafika, tak sa aj zvuk musí previesť do digitálnej formy na to, aby mohol byť uložený, spracovateľný alebo vnímateľný. Prevod do digitálnej formy zabezpečuje A/D analógovo digitálny prevodník, ktorého prevod sa zaobstaráva na zvukovej karte. Najrozšírenejšie kódovanie je pulzná kódová modulácia – PCM. Ešte pred tým, než sa stane z analógového zvuku digitálny PCM zvuk, tak sa musí najskôr vzorkovať, kvantovať a kódovať.

**Vzorkovanie** prebieha tak, že vzorkovač zaznamená aktuálne hodnoty analógového signálu v pravidelných intervaloch s istou frekvenciou. Vzorkovacia frekvencia udáva, koľkokrát za sekundu je zmerané napätie na vstupe zvukovej karty. Čím vyššia je táto frekvencia, tým je zvuk kvalitnejšie zaznamenaný, ale aj vyžaduje viac pamäte na uloženie. Aby sa vzorkovaný signál dal pri reprodukcii plne zrekonštruovať, tak sa musí snímať frekvencia, ktorá je aspoň dvakrát vyššia ako frekvencia pôvodného signálu. Človek môže počuť frekvenciu až 20 kHz čiže vzorkovacia frekvencia musí byť aspoň 40 kHz. Vzniká pri tom signál PAM – pulzná amplitúdová modulácia.

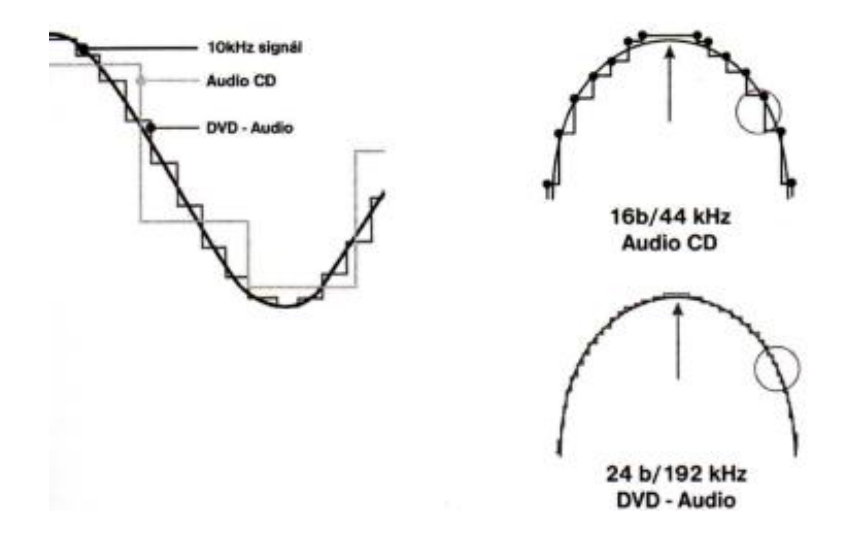

Obrázok 7. Vzorkovanie zvuku a rôzne kvality vzorkovania [4]

**Kvantovaním** je každej vzorke, ktorá bola vytvorená vzorkovaním, pridelená priemerná hodnota pre jednu celú vzorku a taktiež sa zaokrúhľujú namerané hodnoty na najbližšiu úroveň amplitúdy každej vzorky, preto má digitálny zvuk na rozdiel od analógového schodovitý priebeh. Ak je dĺžka intervalu rovnaká, tak ide o uniformné kvantovanie a keď je dĺžka intervalov premenlivá, tak ide o neuniformné kvantovanie.

Amplitúda zvuku predstavuje hlasitosť zvuku, udáva sa v decibeloch (dB) ako odstup signálu od šumu.

**Kódovanie** zakóduje kvantovaný zvuk do binárnej sústavy, s ktorou dokáže počítač pracovať. Podľa zvoleného počtu bitov (najčastejšie 16), teda každú vzorku zakódujeme n-ticou jednotiek a núl.

Počet bitov je množstvo častí, do ktorých budú ukladané zmerané vstupné napätia namerané a uložené.

- 8 bitov nám vytvorí škálu s 256 napäťovými úrovňami s 8 miestami (0 255), používa sa pri kódovaní starších hovorov cez mobilné telefóny
- 16 bitov (0 65535) s 16 miestami, používa sa pri CD kvalite
- 24 bitov (0  $2^{24}$  1) s 24 miestami, prevodník čo by dokázal pracovať s takýmto počtom bitov sa používa väčšinou len v profesionálnych štúdiách, zodpovedá DVD kvalite

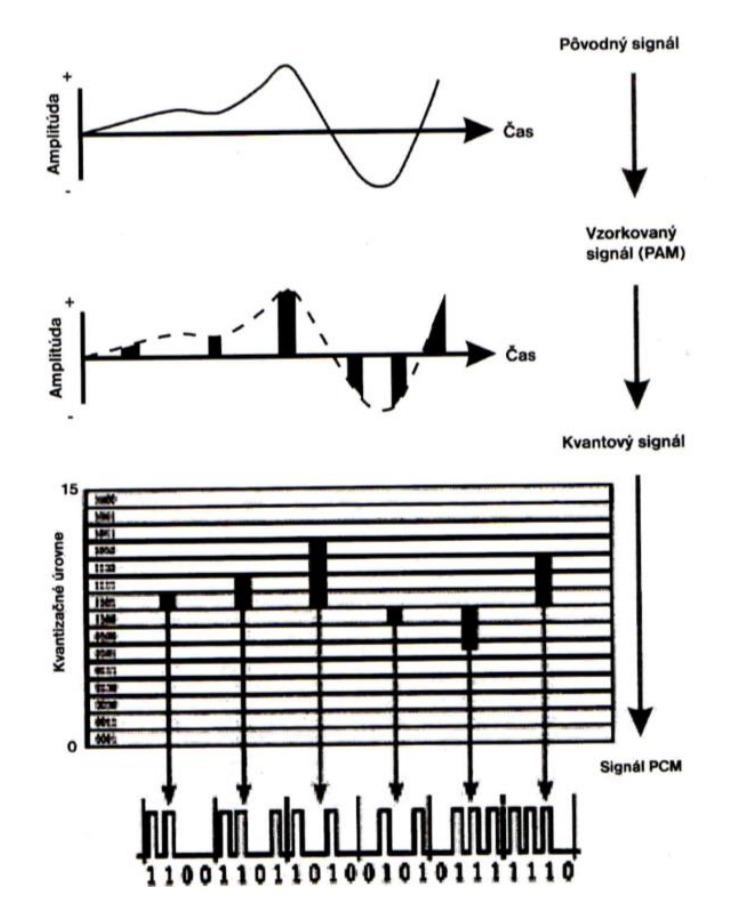

Obrázok 8. Kompletné spracovania zvuku [4]

Po vykonaní digitalizácie zvuku je následne zvuk uložený na konkrétnom mieste pamäťovej jednotky podľa príslušného formátu.

#### <span id="page-20-0"></span>*1.3.2 Formáty zvuku*

Zvuk, keď je digitalizovaný a presunutý do počítača, má niekoľko typov formátov. Za najpopulárnejšie sa považujú formáty:

- ➢ WAV Na trh prišiel s operačným systémom Microsoft Windows. Dá sa prehrať na hocijakej zvukovej karte na osobnom počítači. Obsahuje plnú zvukovú frekvenciu. Zaberá pomerne veľkú časť pamäte. Funguje presne rovnako ako je popísané vyššie.
- ➢ MPEG Jeho pôvodným účelom bolo ukladanie pohyblivých obrázkov. Neskôr vznikol formát MP3, ktorý umožňoval aj ukladanie zvukových informácií. Ponúka celkom vysokú kvalitu aj pri jeho kompresii, avšak orezáva zvukové rozpätie a tak niektorí používatelia môžu mať znížený pôžitok z takto skomprimovanej pesničky. Na používanie a výrobu takéhoto zvukového formátu treba dodatočné technické prostriedky.
- ➢ MIDI Špeciálny typ formátu. Komunikácia prebieha v digitálnych správach, ktoré majú 1 až 16 kanálov. Takáto digitálna správa má spravidla veľmi malú veľkosť, len niekoľko kilobajtov. Konkrétny zvuk sa potom sformuje v zvukovej karte. Takýto princíp funguje na princípe zvukov z konkrétnych hudobných nástrojov. MIDI sa tak dá použiť na ukladanie zvukov priamo z elektronických nástrojov ako sú napríklad syntetizátory alebo elektronické bubny. Čiže MIDI laicky povedané funguje ako noty pre konkrétny nástroj alebo nástroje. MIDI sa dá používať teda na melódie na webových stránkach, prezentáciu a podobne, kde je vítaná malá veľkosť súboru. Hlavná nevýhoda je nemožnosť kódovania hlasu alebo zvukových efektov [4].

Menej používané formáty:

- ➢ Vorbis OGG Pri nižších kbps dosahuje kvality MP3 s vyššími kbps
- ➢ AUP (Audacity Project Format) Je určený len na spracovanie rozpracovaných audioprojektov
- ➢ WMA (Windows Media) Polovičná veľkosť oproti MP3
- ➢ VQF (Vector Quantization File) využíva lepšiu metódu komprimovania než MP3
- $\triangleright$  AAC (Licence pro Advanced Audio Coding) pokladá sa za nástupcu MP3 a neskôr aj MP4 [4]
- ➢ AC3 (Audio Codec 3) Formát vytvorený spoločnosťou Dolby Digital. Slúži ako 6 kanálový formát pre DVD, Blu-ray, a hry na herných konzolách. [18]

Rozdiel medzi zvukovými formátmi môže byť napríklad ten, že môžu obsahovať menej bajtov informácií, ak zachytávajú len menší rozsah zvukovej frekvencie, a zas naopak.

#### <span id="page-22-0"></span>**1.4 Počítačové animácie**

Počítačová grafika je vetvou CGI, počítačom vygenerovaných obrazcov, ktorá sa zaoberá pohyblivými obrazcami. Počítačové animácie môžu byť ako 2D tak aj 3D, a využívajú sa vo filmových priemysloch na tvorbu komplet animovaných animácii, alebo len ako špeciálne efekty v hraných filmoch. Metódy ktoré sú využité na tvorbu týchto animácii sú rôzne a závisia od typu filmu alebo videa, v ktorom budú animácie použité. V súčasnosti najpoužívanejšiu metódou je motion capture, ktoré zachytáva herca, jeho pohyb, mimiku a celkové úkony, na ktorých základe počítač vyhodnotí a aplikuje dané pohyby na objekty ktoré majú byť animované.[22]

### <span id="page-22-1"></span>**1.5 Video**

Najčastejším typom multimédií je video. Video môže byť vytvorené pomocou videokamier, vytvorené pomocou počítačových softvérov, alebo poprípade ich kombináciou.

## <span id="page-22-2"></span>*1.5.1 Formáty a kontajnery videa*

Na to, aby sa správne zapísalo video na disk, tak musí mať svoj kontajner, kde sa dokážu zvukové, obrazové alebo aj textové dáta spojiť do jedného celku, alebo formát, ktorý určuje mieru komprimácie.

Medzi najpoužívanejšie kontajnery patrí:

➢ AVI (Audio Video Interleave) – Masovo využívaný, vysoko kompatibilný kontajner. Audio a video je uložené v jednom priečinku, avšak titulky musia byť uložené v inom súbore. Podporuje väčšinu formátov, avšak môže spôsobovať problémy ako napríklad problém s obrazom alebo zvukom.

- ➢ MPEG (Moving Picture Experts Group) Podobne ako AVI je široko podporovaný, používaný kontajner. Existuje aj verzia MPEG pre streamovanie videa cez internet.
- ➢ Matroska Môže sa použiť pre veľké množstvo kompresií súborov, píše sa s koncovkou MKV pre videosúbory a MKA pre audiosúbory. Formát je licencovaný ako public domain.
- ➢ VOB (Video Object) Tento kontajner je určený len pre DVD video, umožňuje len formátovanie videa MPEG-2 a zvuk vo formáte AC3. Dáta o videu nemusia byť len v jednom súbore [17].

Najviac sa používajú formáty obrazových dát ako napríklad:

- ➢ MPEG-1 Veľmi zastaraný formát s nízkou kvalitou. Avšak je extrémne kompatibilný a dá sa použiť na všetkých operačných systémoch. Jeho kvalita dosahuje 352\*288 pixelov s obnovou 30 snímok za sekundu
- ➢ MPEG-2 novšia verzia MPEG, umožňujúca zachytanie videa vo vyššej kvalite a má vyšší dátový tok. Využíva sa pri DVD filmoch.
- ➢ MPEG-4 formát fungujúci na niekoľkých algoritmov komprimujúcich a dekomprimujúcich video, napríklad DivX, XviD, 3ivX. MPEG sa dá rozdeliť na MPEG-4 AVC (Advanced Video Coding) a MPEG-4 ASP (Advanced Simple Profile)
- ➢ VC-1, WMV Formát vytvorila spoločnosť Microsoft. Je podobný ako MPEG-4 avšak má horšiu kompatibilitu a zároveň pri rovnakom dátovom toku dosahuje horšiu dátovú kvalitu.
- ➢ MJPEG, DV Dátové snímky sú u nich komprimované oddelene, čo zapríčiňuje slabú kompresiu a teda nie je vhodný na používanie cez internet. Je výhodný pri digitálnom strihu, keďže sa na snímkach dá pracovať oddelene. MJPEG znamená Motion JPEG, a DV je používané na digitálnych kamerách.
- ➢ HuffYUV, CorePNG, FFV1 Majú nulovú stratu kvality, avšak majú slabú kompresiu súboru [17].

Kodek komprimuje alebo dekomprimuje mediálne súbory, ako sú napríklad skladby alebo videá. Rôzne prehrávacie aplikácie používajú kodeky na prehrávanie a vytváranie mediálnych súborov. Kodek môže pozostávať z dvoch častí: dekodér, ktorý dekomprimuje súbor

(dekódovanie), a kódovača, ktorý komprimuje mediálny súbor (kódovanie). Niektoré kodeky obsahujú obidve tieto časti a iné obsahujú iba jednu z nich [19].

Umelo vytvorené video ako napríklad animácia, či už 3D alebo 2D, alebo upravený videozáznam sa po vyhotovení musí renderovať, čo zabezpečí GPU alebo CPU počítača, na ktorom sa to renderuje. Čím je video kvalitnejšie a má viac snímok za sekundu, tak tým sa dlhšie video renderuje. Čím má počítač silnejšie CPU alebo GPU, tak tým kratšie sa video renderuje.

#### <span id="page-24-0"></span>**1.6 Právne aspekty a licencie pre programy**

Na záver prvej kapitoly sme si museli zhrnúť informácie o autorských právach a licenciách programov. Tieto informácie sú potrebné pre prevenciu porušenia zákonov.

Autorské práva:

- Autor, firma alebo iná skupina, čo vytvorila daný produkt má ochranu autorským zákonom. č. 185/2015 Z. z. (v znení č. [125/2016 Z.](https://www.zakonypreludi.sk/zz/2016-125) z., [215/2018 Z.](https://www.zakonypreludi.sk/zz/2018-215) z., [306/2018](https://www.zakonypreludi.sk/zz/2018-306)  Z. [z.\)](https://www.zakonypreludi.sk/zz/2018-306) [8].
- Autorský zákon vymedzuje práva a povinnosti, ktoré sa týkajú nakladania s autorskými dielami, ku ktorým patria aj počítačové programy [3].

Licenčná zmluva predstavuje právo použiť alebo používať produkt, ktorý je chránený autorským právom. Taktiež platí že:

- Pri zakúpení softvéru kupca dostane licenciu, ktorá mu umožní používanie softvérového produktu vymedzeným spôsobom, a ak dodrží používanie produktu len na účely, čo mu ponuka licenčná zmluva, tak hovoríme o legálnom softvéri.
- Licencia je súčasťou programu a vzťahuje sa na jeden počítač, avšak existuje aj multilicencia, ktorá sa dá aplikovať na viacero počítačov a jej kúpa je výhodnejšia než kúpa viacerých licencií [2].

Druhy licencií:

• Freeware – program sa dá používať a šíriť zadarmo, avšak nesmie sa produkt upravovať [2].

- Shareware Program môžeme používať istý čas, ale po čase vyžaduje poplatok, po zaplatení ktorého kupca dostane licenčnú zmluvu. Shareware môže byť však aj škodlivý malware [2].
- Demoware program má zablokované niektoré funkcie a slúži pre používateľov na to, aby zistili, či si chcú kúpiť tento program [2].
- Trial Program má všetky funkcie avšak len na isté časové obdobie, po uplynutí ktorého sa program zablokuje [3].
- Public Domain je zadarmo. Produkt, ktorý sa dá voľne používať a dokonca sa jeho autori čiastočne vzdali svojich autorských práv a to umožňuje používateľom aj upravovať ich produkt [3].
- Copylifted softvér Je to softvér, čo je zadarmo, ktorý neumožňuje rôznym distribútorom pozmeniť alebo pridať požiadavky na softvér, čo zabraňuje pozmenenie zdrojového kódu a jeho privlastnenie ľuďmi čo nie sú jeho priami tvorcovia [12].
- Noncopylifted softvér Je to softvér, ktorý je zadarmo, ktorého tvorcovia oprávňujú používateľov meniť tento softvér v hocijakom rozpätí a dokonca ho nemodifikovať tak že tento zmenený softvér si môže jeho modifikátor privlastniť a dokonca ho už nemusí vydávať ako freeware [12].
- Študentská licencia je to lacnejšia licencia (niekedy aj zadarmo) predávaná školským inštitúciám, avšak táto licencia neumožňuje produkty používať za ekonomickým účelom [3].
- OEM licencia je to lacnejšia licencia len na jeden počítač avšak táto licencia vyprší po skončení životnosti PC [3].
- Krabicová licencia je predávaná v krabici spolu s CD/DVD/BR diskom (upadá) [3].
- Elektronická licencia Je získaná po nakúpe produktu cez internet, po ktorom si ho môže používateľ hneď nainštalovať a používať [3].
- Adware je softvér, ktorý sa dá používať zadarmo avšak v produkte sa nachádzajú reklamy, z ktorých získava autor financie. Niekedy reklamy existujú aj v platených licenciách a u niektorých programov sa dá zakúpiť licenčná zmluva na produkt a následne zmiznú reklamy [3].

Autor alebo skupina autorov pri vytvorení produktu naň získa autorské práva, a potom môže predávať licencie k používaniu.

## <span id="page-27-0"></span>**2 Cieľ práce, metodika práce a metódy spracovania**

V tejto kapitole budeme rozoberať a vysvetľovať cieľ práce, opíšeme metodiku práce a taktiež aj metódy spracovania práce.

#### <span id="page-27-1"></span>**2.1 Ciel práce**

Cieľom záverečnej bakalárskej práce je zmapovanie vývoja softvérových produktov na tvorbu a úpravu grafiky, zvuku a tvorbu animácií, ich klasifikácia, charakteristika princípov kompresie zvuku, formátov súborov, rôznych druhov licencií pre používateľov programov a vytvorenie vlastného krátkeho animovaného filmu s využitím vybraných softvérových produktov a dokumentácia postupu pri jeho tvorbe.

### <span id="page-27-2"></span>**2.2 Metodika práce**

Ešte pred začatím tvorby animácie alebo rôznych prvkov k nej prislúchajúcich sme sa spýtali čo, o čom, s čím a ako chceme vlastne animáciu robiť.

Na internete je enormné množstvo animácií, či už ako krátkych filmov, seriálov, celovečerných filmov alebo aj reklám, ktoré sme mohli analyzovať, ich formu, posolstvo alebo štýl.

Najviac nás inšpirovali tieto animácie:

- $\triangleright$ , Krtek a Televízor" krátky kreslený film od českého autora Zdeněka Milera. Krtek je legendárnou animovanou postavou Českej kinematografie, ktorý je známy naprieč mnohými generáciami. Nás najviac zaujal tento diel, a z neho sme boli inšpirovaný na štýl rozprávania postáv. Nezmyselné bľabotanie s občasným zmyselným komentárom, aby sa mu dalo porozumieť vo všetkých krajinách sveta.
- $\triangleright$ , Rick and Morty" je americký animovaný sci-fi televízny seriál, ktorý vytvorili Justin Roiland a Dan Harmon pre stanicu Adult Swim. Usúdili sme, že tento seriál má najideálnejší výzor postáv pre animovanie postáv, predmetov, efektov a prostredia. Tento seriál disponuje silnými dávkami cynizmu, ktorý niekedy až drasticky ukáže istý problém, či už politický, filozofický alebo sa vysmieva z typických filmových klišé.

 $\triangleright$ , Cream" – je to britský krátky animovaný film z roku 2017 od autora Davida Firtha o zázračnom kréme, ktorý dokáže vyriešiť všetky problémy ľudstva. Tento krátky film prezentuje ako ľahko sa bežná skupina ľudí dokáže správať pod vplyvom dezinformácií alebo zneužitých nepravdivých informácií/hoaxov.

Výberu štýlu grafiky, porovnaniu výhod a nevýhod 2D a 3D animácií a tiež výberu vhodných softvérových produktov sa podrobne venujeme v tretej kapitole bakalárskej práce.

#### <span id="page-28-0"></span>**2.3 Metódy skúmania**

Použili sme vedecké párové metódy na analýzu a syntézu. Analyzovali sme odbornú literatúru a zdroje, potom sme vyberali vhodné materiály, ktoré sme pomocou syntézy dali do zmysluplného textu.

Využívali sme programy na počítačovú grafiku, spracovanie zvuku a animácií. Využili sme aj vedeckú metódu komparácie, teda porovnávania, a porovnali sme aj výhody a nevýhody 2D a 3D animácií a porovnali sme vybrané softvérové produkty, z ktorých sme si následne vybrali na prácu s animáciou.

Aktívne sme využívali vybrané programy pri tvorbe vlastného krátkeho animovaného filmu s názvom *Volebná stratégia.* Tento vlastný krátky film je uložený ako príloha k záverečnej bakalárskej práci v Automatizovanom informačnom systéme 2 Ekonomickej univerzity v Bratislave (AIS 2 EUBA) ako súbor s názvom 2021FHIDUDEK\_D.MP4.

## <span id="page-29-0"></span>**3 Výsledky práce a diskusia**

V tretej kapitole sme bližšie opísali etapy tvorby filmu. Obsahuje aj presné postupy pri tvorbe vybraných objektov, efektov, postáv a filmu ako takého. Na konci tejto kapitoly sú aj zaujímavosti k vyhotovenému filmu, ale aj diskusia k filmu..

Syntézou všetkých znalostí a poznatkov sme dokázali rozdeliť tvorbu práce do ôsmich časti a to na:

- ➢ Voľba štýlu a typu animácie
- ➢ Výber vhodných programov k práci
- ➢ Tvorba scenáru a Concept arty
- ➢ Zostavenie pozadia scén.
- ➢ Vytvorenie objektov.
- ➢ Zostrojenie postáv a kostier.
- ➢ Vytvorenie scén a ich animovanie.
- ➢ Zjednotenie scén, ich úpravy a pridávanie efektov.

#### <span id="page-29-1"></span>**3.1 Výber štýlu animácie**

Pre výber štýlu animácie sme mali dve možnosti, ktoré sa rozvetvujú do n štýlov. Prvý štýl je 3D animácia. 3D animácia - tento typ animácie by sme museli robiť v rôznych Enginoch ako je Blender alebo Unreal engine. Táto animácia je zložitejšia na čas aj financie avšak dokáže realistickejšie vykresliť prostredie, keďže zobrazuje aj hĺbku a má aj realistickejšie vykreslenie pohybu. 3D animácie majú aj väčší dopyt, keďže sú prestížnejšie. Ďalší typ je 2D animácia. Do týchto animácií sa dajú vkladať objekty z rastrovej aj vektorovej grafiky, a sú programy, v ktorých sa dá animovať statický 2D objekt, natáčať scény, vkladať zvuky a podobne. Tieto animácie sú lacnejšie, časovo menej náročné avšak finálna animácia môže byť pre niektorých divákov nudná.

Následne sme si zhodnotili výhody a nevýhody 3D a 2D animácie a zapísali sme ich do tabuľky 2.

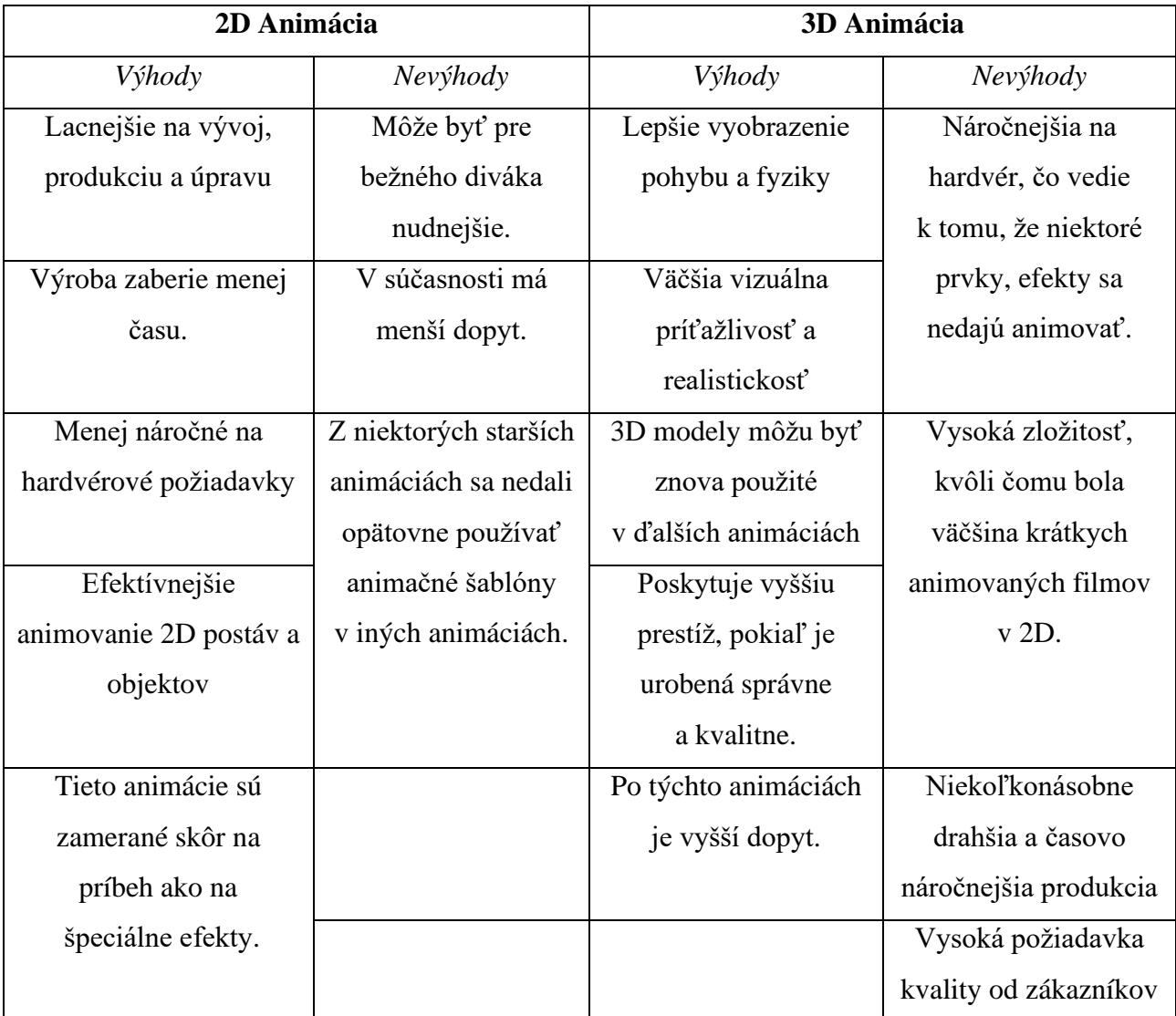

Tabuľka 2. Výhody a nevýhody 2D a 3D animácií [Vlastné spracovanie]

Porovnaním oboch typov animácii sme sa rozhodli animovať v 2D prostredí, keďže väčšina krátkych animovaných filmov je v ňom robená, pretože 2D animácia je menej časovo náročná, lacnejšie a vhodnejšia na ukážku práce so zvukmi, grafikou a ukážku ich spájania.

Výberom žánru sme časovo strávili najviac času, pretože vybrať vhodný žáner je veľmi dôležité keďže téma je základom zaujímavého filmu s hlbokou myšlienkou. Po inšpirovaní sa, či už z akademických radov, alebo aj z histórie sme sa rozhodli ako žáner vybrať politickú satiru.

Existuje veľké množstvo problémov, na ktoré sa dá poukázať, a tak sme museli vybrať vhodnú tému. Chceli sme si vybrať niečo, čo je podľa nás najväčší problém, a čo sa dá aj vyriešiť. A tak sme sa rozhodli robiť politická satiru na tému moderné voľby, volebné stratégie a ich dopad. K tejto téme nás aj napadol vytvoriť výstižný a ľahký názov pre náš film, a tak vznikol názov *Volebná stratégia.*

## <span id="page-31-0"></span>**3.2 Výber programov**

Po výbere témy a štýlu grafiky nám zostalo vybrať programy, ktoré by sme mohli použiť pri tvorbe animácie. Museli sme vybrať programy na tvorbu grafiky a animácie, čo podporujú štýl 2D, avšak výber programu na tvorbu a úpravu zvukov tento fakt nijako neovplyvnil zvukové médium, keďže sme nemali možnosť nahrávať s 3D zvukovými technológiami.

Porovnávali sme rôzne grafické, animačné, zvukové a postprodukčné programy, z ktorých sme museli vybrať všetky tak, aby dokázali medzi sebou pracovať, aby sa v nich dali robiť všetky potrebné úkony, ale aj viac.

Na grafiku máme na výber 3 vektorové grafické editory a to:

- ➢ Corel Draw Grafický program od spoločnosti Corel Corporation [23] Výhody:
	- Ľahšie orezávanie a manipulovanie s objektami než u iných programoch.
	- Možná editácia bitmáp.

Nevýhody:

- Zlé prepájanie s aplikáciami od Adobe.
- Dosť starý program, ktorý veľmi neobľubujú mladší grafici.
- Nie je Open source softvér (19,95  $\epsilon$  za mesiac).
- $\triangleright$  Inkscape Grafický program od Inkscape team.[23] Výhody:
- Jednoduché intuitívne ovládanie.
- Podpora veľkého množstva formátov a veľmi dobré prepojenie s Adobe programami.
- Open source softvér.

Nevýhody:

- Profesionáli veľmi nepoužívajú.
- Absencia niektorých nástrojov, čo zapríčiňuje ručne modelovanie niektorých prvkov a to zapríčiní dlhšiu tvorbu.
- ➢ Adobe Ilustrátor Grafický program od spoločnosti Adobe Inc.[23] Výhody:
	- Najpoužívanejší vektorový grafický program medzi profesionálmi.
	- Množstvo rôznych nástrojov, ktoré uľahčujú tvorbu.
	- Možnosť tvorby web dizajnov.

Nevýhody:

- Ťažšia orientácia pre začiatočníkov.
- Zlé upravovania textov a bitmáp.
- Nie je Open source softvér.

Na tvorbu alebo upravovanie grafiky môžeme použiť ešte jeden rastrový editor:

- ➢ Adobe Photoshop Bitmapový grafický program od spoločnosti Adobe Inc. [23] Výhody:
	- Najlepší program na úpravu bitmáp.
	- Množstvo efektívnych nástrojov jednoduchých na použitie.
	- Spracovanie postáv a prostredia pre animačný program Adobe Character Animator.

Nevýhody:

- Nemožnosť tvorby nových grafických objektov.
- Nemožnosť alebo ťažké manipulovanie s textom.
- Nie je Open source softvér.

Po porovnaní výhod a nevýhod sme si nakoniec vybrali grafický program Inkscape, keďže je to Open source softvér, je jednoduchý na pochopenie a hlavne je kompatibilný s ďalšími programami. Vybrali sme si aj rastrový program Adobe Photoshop, pretože je potrebný na prácu s Character Animatorom a dajú sa s ním excelentne upravovať bitmapy.

Na tvorbu a úpravu zvukov sme mali na výber:

- $\triangleright$  Audacity Open source audio program na úpravu zvuku [25]: Výhody:
	- Široké spektrum nástrojov.
	- Môže pracovať s takmer všetkými zvukovými súbormi (ogg,waw,mp3...).
	- Je zadarmo.

Nevýhody:

- Nemožná alebo obmedzená práca s MIDI súbormi.
- Niektoré systémy môžu mať problém s podporov výstupu viac ako dvoch kanálov.
- ➢ Adobe Audition Audio program na úpravu zvukových stôp od spoločnosti Adobe Inc. [25]

Výhody:

- Široké spektrum nástrojov či už klasických alebo pokročilých.
- Efektívne využitie výkonu.
- Obľúbený medzi profesionálmi.

Nevýhody:

- Nekompatibilita s niektorými hardvérovými a softvérovými produktami.
- Nie je Open source softvér.

Vybrali sme program Audacity, pretože má širokú kompatibilitu naprieč hardvéru a softvéru, je Open source, a navyše väčšina práce so zvukom bude vykonávaná v animačnom a editačnom programe.

Pre animovanie sme mali na výber:

➢ Adobe After Effect – Komplexný program na tvorbu animácií od spoločnosti Adobe Inc. [24]

Výhody:

- Možnosť použitia ako pre úpravu videí, vkladanie efektov a podobne, tak aj na tvorbu animácií.
- Možnosť práce v 3D priestore.
- Veľké množstvo prostriedkov a nástrojov.

Nevýhody:

- Možno až prehnane veľa možností, čo spôsobuje ťažké orientovanie sa pre začiatočníkov.
- Relatívne dlhý čas na získanie zručností s prácou s programom.
- ➢ Adobe Character Animator Zjednodušený program na animovanie scén od spoločnosti Adobe Inc. [24]

Výhody:

- Program je prispôsobený na tvorbu 2D animácií.
- Program má odstránené zbytočné funkcie, ktoré nie sú potrebné pre animácie.
- Veľká jednoduchosť ovládania.

Nevýhody:

- Dá používať len na 2D animácie.
- Obmedzené možnosti práce s videom.

\*Oba produkty od Adobe majú ešte tieto vlastnosti: podporujú prácu s inými programy od Adobe, snímanie tváre pre ľahšie animovanie, umelú inteligenciu na podporu animovania, možnosť nahrávania priamo v programe a aj úprava zvuku, obe nie sú Open source.

Vybrali sme si program Adobe Character animator, pretože After-effect obsahuje veľa funkcií, ktoré nesúvisia s 2D animovaním a zbytočne by komplikovali prácu. Na export animácie či už z Character animatoru alebo After- effectu je potrebný program Adobe Media Encoder, v ktorom sa nastavovala kvalita exportu, a aj typ kódovania vyexportovaného videa.

Na finalizáciu animácie bolo treba použiť aj softvér na "zlepenie" animovaných scén dohromady, vkladanie efektov, úpravu zvukových stôp, vkladanie zvukových stôp, strih a prácu s titulkami, či už úvodnými, záverečnými alebo ktoré opisujú obsah hovoreného slova.

Rozhodovali sme sa medzi Windows Movie Maker, Filmorama X a Vegas Pro 17.

- $\triangleright$  Windows Movie maker Základný editovací program od spoločnosti Microsoft.[26] Výhody:
	- Dobré pre začiatočníkov.
	- Jednoduché funkcie.
	- Dostupný zadarmo a má klasický štýl ovládania od firmy Microsoft.

Nevýhody:

- Málo funkcií.
- Nemožnosť jednotlivého ovládania zvukových stôp.
- Nie veľmi pekné efekty.
- $\triangleright$  Filmorama X Pokročilý editovací program od spoločnosti Wondershare Technology Co. [26]

Výhody:

- Veľké množstvo prechodov, animácií, efektov a podobne.
- Vhodné pre začiatočníkov.
- Možnosť pracovania vo viacerých tratiach.
- Výborná funkcionalita s farbami.

Nevýhody:

- Vyžaduje viacero prihlásení.
- V trial verzií len obmedzená funkcionalita.
- Môže mať problémy s HD, 4k a 8k videami napríklad pomalé renderovanie, lagy a pod.
- Bez pomocných skratiek na ovládanie.

➢ Vegas Pro 17 – Pokročilý editovací program od spoločnosti MAGIX Software GmbH. [26]

Výhody:

- Vhodné pre začiatočníkov.
- Možnosť pracovania na viacerých tratiach, kde zvuk a obraz majú vlastné trate.
- Ľahké ovládanie.
- Excelentné funkcie a možnosť sťahovania efektov, štýlov a pod. z internetu, poprípade možnosť tvorby vlastných efektov.
- Podpora pohybu objektov, pomocou čoho sa dajú vytvoriť nové filmové triky.
- V trial verzií má plnú funkcionalitu.

Nevýhody:

- Slabé tutoriály na internete k tomuto programu.
- Absencia vzorov, šablón, čiže väčšina efektov, prechodov a animácií sa musí stiahnuť z internetu alebo vyrobiť.
- Hardvérovo veľmi náročné, čo sa odráža v pomalom renderingu.

Nakoniec sme zvolili program Vegas pro 17 , keďže sme si chceli vytvoriť vlastné efekty, prechody a aj tak väčšina animácií bola vytvorená v Adobe Character Animator CC 2017.

Keď sme mali vybrané programy, v ktorých sa bude krátky animovaný film vytvárať a upravovať, mali sme aj zhotovený scenár s titulkami, štýl, druh a spôsob, akým bude animácia vyhotovená, tak sme mohli začať s tvorbou.

#### <span id="page-36-0"></span>**3.3 Tvorba scenáru a Concept-arty**

Po tom, čo sme si vybrali, v čom budeme robiť animáciu, už bolo treba vytvoriť scenár a konceptuálne obrázky k nemu, aby sme mali predstavu, ako môžu vyzerať postavy v animácií.

Pre tvorbu scenáru sme zvolili nasledovný postup:

Vymyslenie hlavnej myšlienky  $\longrightarrow$  Navrhnutie scén s hlbšou myšlienkou  $\longrightarrow$  Pospájanie scén dohromady, aby mali chronologický zmysel **Zahladenie** scenára, aby tvoril jednotný celok — Scenár sa spíše do jednotlivých krokov, ktoré budú postupne animované.

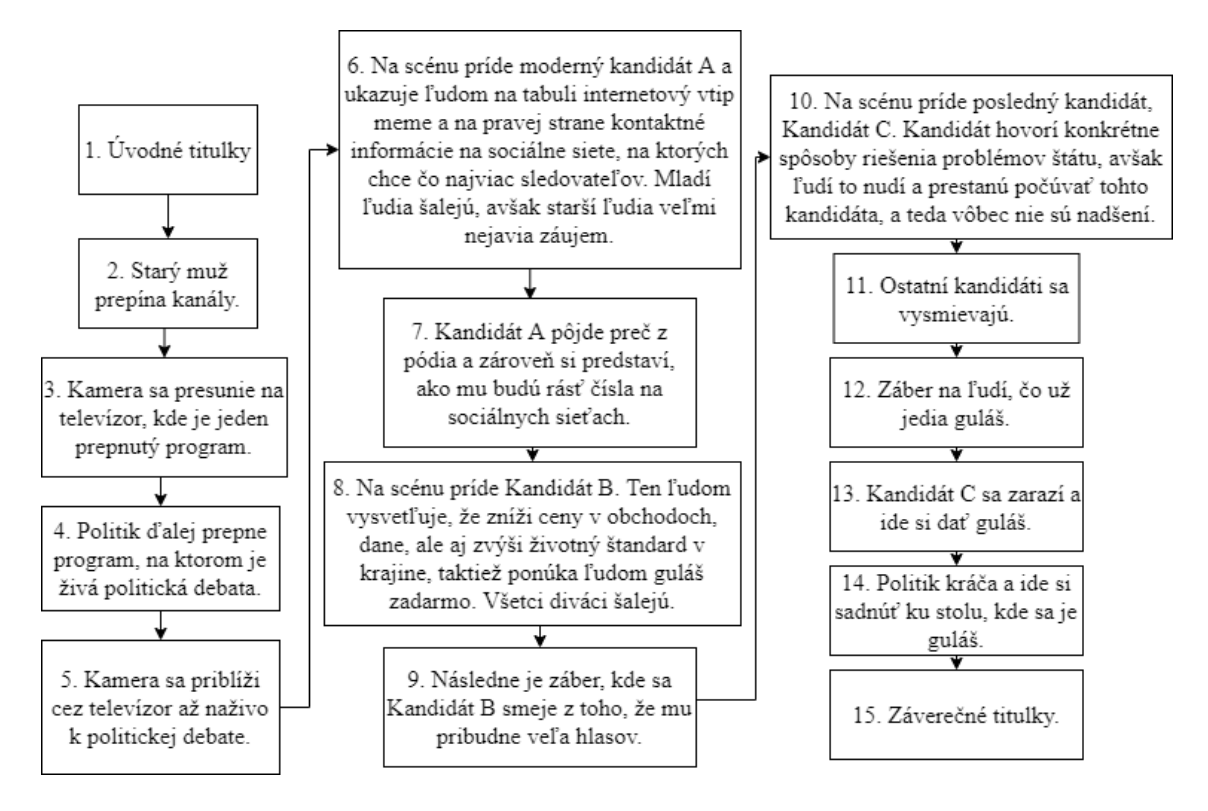

Obrázok 9. Scenár [Vlastné spracovanie]

Popri scenári vznikli aj titulky, respektíve obsah toho, čo budú postavy hovoriť, alebo konať v tom momente, keď niečo hovoria.

Po vytvorení scenára sme vytvorili concept-arty na postavy alebo predmety z nášho krátkeho animovaného filmu.

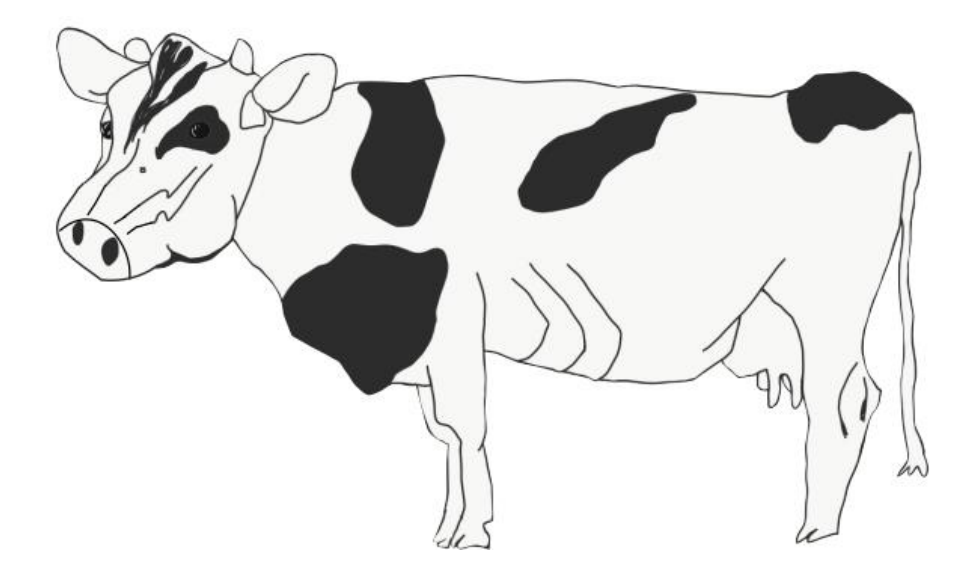

Obrázok 10. Krava [Vlastné spracovanie]

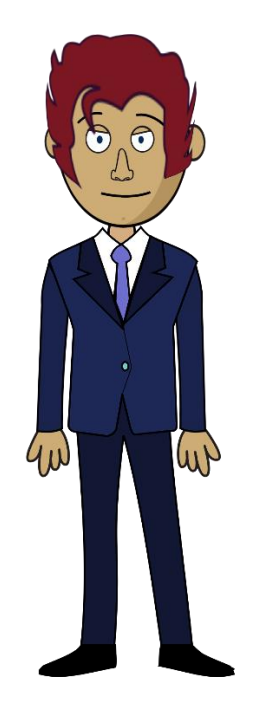

Obrázok 11. Kandidát C [Vlastné spracovanie]

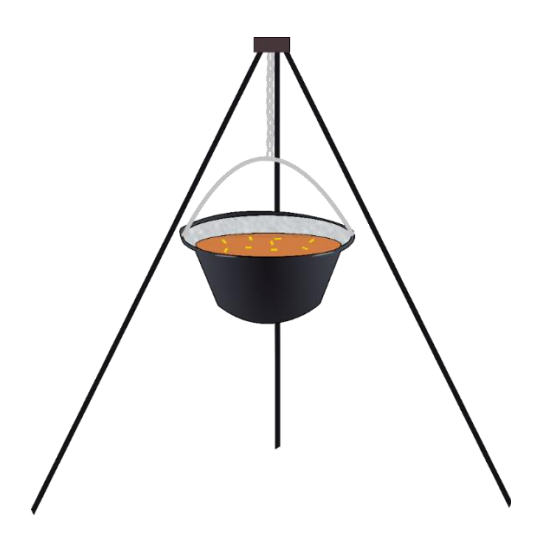

Obrázok 12. Guláš [Vlastné spracovanie]

Tieto concept-arty slúžia tvorcom pre inšpirovanie a výber grafických prvkov filmu, hry, ilustrácií v knihách alebo komiksoch alebo maskotov pre nejakú spoločnosť. V našom prípade sme upravili farby danej kravy, upravili tlamu a pridali aj sánku. Od concept-artu kandidáta C sme vytvorili aj ďalších kandidátov, ktorým sme dali aj nové prvky a ktorým sme aj transformovali šírku a výšku, a tak sme vytvorili rôzne proporcie postáv. Ku gulášu bol len pridaný oheň, ktorý bol však animovaný a ozvučený.

#### <span id="page-39-0"></span>**3.4 Pozadie scén**

Každá scéna, či už animovaná alebo hraná je vykonávaná v prostredí, respektíve pozadí. Tým pádom sme chceli začať tvoriť od pozadia. Na to sme využili program Inkscape. Celkovo bolo vytvorených 5 scén.

Prvá scéna, čo bola vytvorená, bolo pozadie inšpirované scenériou z Čierneho lesa v Nemecku. Táto scéna bola vytvorená tak, že sme do programu Inkscape vložili fotografiu Čierneho lesa. Vytvorenie hocijakého obrazu v grafickom prostredí by malo byť vykonané odzadu dopredu, a teda to, čo je viac vzdialené, by malo byť vytvorené najskôr. Tým pádom bola ako prvá vytvorená obloha. Obloha bola vytvorená ako štvorec bez orámovania, kde bol prechod z bledomodrej na tmavomodrú farbu, čo odrážalo skutočnosť lomu svetla prechodom fotónov cez zemskú atmosféru. Následne sme vytvorili kopce. Kopce boli vytvorené tým že sa dal objekt v tvare štvorca na cestu a následne bola jeho cesta respektíve orámovanie tvaru vytvarované do tvaru, ktoré pripomínali kopec. Tvarovanie bolo vykonané vytvorením viacerých vrcholov, keďže klasický štvorec obsahuje len 4 vrcholy, ich presúvaním a vytváraním rôznymi konklávnymi alebo konvexnými parabolami medzi vrcholcami. Týmto spôsobom bola vytvorená väčšina grafických prvkov v programe Inkscape. Potom bola nastavená farba pozadia týchto útvarov a čím bol kopec vzdialenejší, tak tím bol svetlejší. Toto pozadie bolo použité na scénu, kde rečnia politici. Podobným štýlom bola vytvorené pozadie pre scénu, kde je krava, čo tancuje v TV, alebo pozadie pre scény s gulášom, divákmi a výsmechom politikov.

Ďalším typom pozadia bola obývacia miestnosť muža na začiatku filmu. Tiež bol vytvorený štýlom odzadu dopredu. Na tvorbu tejto scény nebola použitá žiadna predloha, avšak výhľad z okna a obrys podlahy bol stiahnutý z internetu, a bol použitý priamo v diele, pretože autori ich umožnili zadarmo využívať. Scéna teda obsahuje stenu, výhľad z okna, podlahu, nerozoznateľný odpad, plechovku koly, oblok, parapetu a televízor. K televízoru bol vytvorený aj tieň, avšak tento detail sa dá ťažko zachytiť.

Piata scéna, čo bola vytvorená je pohľad spredu televízora. Pre praktickosť sme najskôr vytvorili stenu televízora a až potom samotný televízor. Museli sme však dávať pozor, aby sa televízor podobal alebo ideálne bol ten istý, aký je v pozadí obývacej miestnosti na začiatku. Musel mať rovnakú farbu, tvar a proporcie.

Na to, aby sme mali prehľad v tom, kde sú uložené aké obrázky, objekty, postavy a podobne sme si vytvorili súbor skladajúci sa z niekoľkých kategórií a podkategórií pre lepšiu navigáciu naprieč výtvormi. Tieto pozadia sme vyexportovali do kategórie Pozadia a uložili vo formáte PNG v čo najvyššom rozlíšení, niekedy prevyšujúcimi kvalitu 4k, aby pri potenciálnom zväčšovaní nestrácali obrazy kvalitu.

Do týchto pozadí boli vložené aj ďalšie objekty ako oblaky, javiská, cesty a podobne. Avšak pre animačné účely boli vložené neskôr pri animovaní.

#### <span id="page-40-0"></span>**3.5 Tvorba objektov**

Ďalším krokom bolo vytvoriť objekty, s ktorými budú postavy alebo prostredie interagovať a mať s nimi vzťah. Tieto objekty by sa dali rozdeliť do dvoch kategórii a to statické a dynamické.

Statické objekty ako napríklad tanier, guláš, oblak, meme alebo cieľ kandidáta A boli čisto robené v programe Inkscape. Proces vzniku objektov ako tanier, oblak alebo guláš vznikli rovnakým spôsobom ako kopce na pozadiach. Meme vzniklo tým, že do obrázku stiahnutého z internetu, ktorý je použiteľný zadarmo a autor je neznámy, bolo vložené textové pole. Do textového poľa bolo možné vkladať potrebné informácie. Rozhodli sme sa pre napísanie informácie v anglickom jazyku, keďže anglický jazyk je jazykom populárnym u mladých ľudí. Pri tvorbe obrázkov pre sľuby kandidáta B bola použitá slovenčina, pretože chce, aby sa daná informácia dostala medzi čo najviac ľudí, a taktiež keďže táto animácia je priložená k tejto bakalárskej práci napísanej v slovenčine. Tieto objekty sú stojaté v čase a nemenia sa, avšak v animačnom programe sa môžu hýbať v priestore ako napríklad oblaky, alebo môžu byť transformované v čase zmenou škály súradnice x alebo y. Tieto obrázky boli exportované do kategórie Objekty a podkategórie Statické objekty vo formáte PNG. Rovnako ako statické objekty boli vytvorené aj rôzne časti tela postáv, napríklad taký nos bol uložený do kategórie časti tela a do podkategórie nos.

Dynamické objekty sú objekty, ktoré svoj tvar alebo pozadie menia v čase. Ako príklad si môžeme uviesť oheň, ktorý horí pod gulášom. Najskôr sme vytvorili tri ohne, prvý veľký bez ohnivých častíc, druhý malý ale s veľkými časticami a tretí so strednou veľkosťou ohňa

a malými časticami. Následne boli tieto tri obrázky boli uložené do kategórie objekty podkategórie Dynamické objekty a tu do vlastného súboru oheň vo formáte PNG.

Následne boli tieto obrázky otvorené v programe Adobe Photoshop a vložené do jedného .psd súboru. V tomto programe sme museli zabezpečiť, aby všetky vrstvy boli viditeľné a to tak aby mali otvorené oko na ľavej strane od názvu v paneli vrstvy, a taktiež aby vrstvy boli v želanom poradí, a to veľký oheň, malý oheň, stredný oheň. Dôležitou vecou, na ktorú sme nesmeli zabudnúť, je aj umiestnenie vrstiev, keďže spodky každej viditeľnej časti vrstvy museli byť v jednej rovine a obrázky ohňa museli mať želanú veľkosť.

Tento súbor bol vložený do Aplikácie Adobe Character Animátor. Keď sme to v tejto aplikácii otvorili, tak sme mohli nastaviť pre tento objekt behavior, po slovensky správanie, na to, aby neboli zobrazené všetky vrstvy naraz, ale aby bola viditeľná len jedná vrstva a aby sa časom stala viditeľnou len jedna vrstva. Tento behavior, takzvaný Cycle Layers, umožňoval niekoľko nastavení. Prvý bol štart, ktorý určoval, kedy sa spustí animácia dynamického objektu, pretože v scéne, kde je potrebné, aby oheň horel celý čas, sme nastavili túto možnosť, že prechod vrstiev začne okamžite.

Ďalšou nastaviteľnou vecou bol smer, akým sa budú prechádzať vrstvy, touto možnosťou sa dá nastaviť to, aby animácia objektu bola vykonaná chronologicky správne od začiatku po koniec. Nasledovalo nastavenie, ktoré určovalo, že po koľkých snímkach sa posunie viditeľnosť z jednej vrstvy na druhú. Pokusmi sme došli k záveru, že zmena viditeľnosti vrstvy pri 25 snímkach za sekundu je ideálna každé 2 snímky, aby oheň vyzeral realisticky. Posledné nastavenie bolo to, že či chceme, aby animácia pokračovala neustále, keďže oheň na rozdiel od výbuchu nehorí len jedným blkom, tak sme nastavili to, aby sa prechod cez všetky vrstvy neustále opakoval. Takto nastavený oheň sa dal uložiť ako bábka vo formáte .puppet a bol uložený do súboru s .png a .psd obrázkami ohňa.

#### <span id="page-42-0"></span>**3.6 Zostrojenie postáv a vytvorenie ich kostier**

V našom filme sa nachádzajú 2 typy postáv. Prvá je postava s humanoidnou Kostrou a druhá je s nehumanoidnou kostrou.

Medzi postavy s nehumanoidnou kostrou patrí krava a starý muž pozerajúci televízor. Každá postava by mala byť zložená z čo najviac vrstiev zložených v .psd súbore otvoriteľnom v programe Adobe Photoshop. Nehumanoidné postavy obsahujú menej týchto vrstiev a taktiež majú jednoduchšiu kostru. Napríklad krava je zložená len z troch vrstiev, a to z tela, hlavy a sánky. Vrstva sánky bola v programe Character Animator deklarovaná za vrstvu, ktorá je sánkou, táto funkcia sa dá nastaviť na bočnom paneli so značkami. Táto funkcia umožňuje pohyb sánky pri vydávaní zvukov. Rovnako bola nastavená aj vrstva hlavy, čo zapríčinilo správny pohyb hlavou pri animovaní. Vrstva sánka má aj nastavenú samostatnosť od rodičovskej skupiny, čo zabezpečuje, že sa ústa hýbu bez toho, aby ohýbali okolité vrstvy. Signálom, že je vrstva samostatná, je korunka na ľavej strane od názvu vrstvy. Značky môžu pridávať ďalšie vlastnosti ako pre vrstvu, tak aj pre manipulátory.

Pre zloženie kostry sú potrebné manipulátory. Tieto manipulátory sa dajú vkladať v programe Character Animátor, a keďže sú veľmi potrebné, tak majú na vkladanie do postáv tvorcom definované klávesové skratky. Character Animátor má 5 najhlavnejších manipulátorov a to:

- ➢ Základný manipulátor bez pridaných značiek.
- ➢ Paličkový manipulátor, ktorý má tvar paličky a funguje ako kosť.
- ➢ Špendlíkový manipulátor, čo prichytí postavu v konkrétnom bode, aby sa nehýbala a tak je vhodná pre nohy alebo niečo, čo je v kontakte so zemou.
- ➢ Ťahací manipulátor, ktorý slúži na to, aby animátor dokázal hýbať buď s končatinami alebo inými objektami pomocou myši alebo dotykom na obrazovku.
- ➢ Hompáľajúci manipulátor, ten dodá hompáľajúcu vlastnosť vytŕčajúcej časti postavy, na ktorú bol vložený tento manipulátor.

Ku konkrétnemu manipulátoru môžeme priradiť aj ďalšie značky, ktoré mu dajú aj dodatočné vlastnosti a umožňujú aj poprípade skombinovať 2 a viac rôznych typov manipulátorov.

Na vytvorenie kostry boli použité 2 manipulátory na zafixovanie postavy k podlahe, ktoré boli umiestnené na konci nôh. Ďalší manipulátor bol vložený na konci chvosta, aby sa chvost hompáľal a nebol statický.

Starý muž je síce človek, avšak súčasťou jeho tela je aj sedačka, na ktorej sedí. Na rozdiel od kravy má viac vrstiev, napríklad hlava sa skladá zo samostatnej hlavy, ucha, nosa, oka, viečok. Niektoré časti, ako tu hlava, boli upravované v programe Adobe Photoshop tak, že boli do tejto vrstvy vkresľované detaily. Tak tu vznikli ústa, vlasy a obočie.

Ako sme už spomínali, tak na hlave sa nachádza jedno oko. Toto oko je zložené z vrstvy bielka, zrenice, vrchného a spodného viečka, ktoré sú vložené do jednej skupiny oko, ktorá sa neskôr nastaví ako samostatná od rodičovskej triedy. Hneď pri vložení .psd dokumentu do Character Animatoru sa k objektu vytvorí niekoľko behaviorov. Pre oči existujú tri behaviory a to Eye Gaze, ktoré ovláda pohyb zrenice po bielku, Face, ktoré sníma celú tvár pomocou kamery a z nej vyhodnocuje napríklad mrkanie, pohyb viečok ale aj veci, ktoré nesúvisia s očami ako napríklad poloha hlavy a podobne a Auto Blink, ktorý umožňuje nastaviť automatické náhodné klipkanie očí. Zrenica sa môže pohybovať len v rámci označeného bielka, aby zrenica "nevyletela" z oka. Nachádza sa tu vrstva blink, ktorá je vo východiskovom stave neviditeľná, ale pokiaľ behavior Auto Blink alebo Face vyhodnotí stav žmurknutia, tak sa táto vrstva zviditeľní.

Behavior Face nám umožňuje možnosť živého animovania postavy za pomocou gestikulácie snímanej osoby. Snímaná osoba môže hýbať hlavou do bokov alebo dopredu a dozadu a hlava animovanej postavy bude robiť to isté. Pohyb hlavy aj čiastočne ovplyvňuje pohyb tela od krku dole. Zároveň kamera sníma aj pohyb obočia, ktoré môže ísť hore alebo dole. Pre správne fungovanie obočia je ale dôležité nastaviť vrstvu obočia ako obočie a zároveň túto vrstvu sme museli nastaviť ako samostatnú od rodičovskej skupiny, aby sa pri aktivovaní pohybu nedeformovala hlava.

Na vytvorenie funkčnej ruky sme museli poznať, ako funguje ruka človeka. Ruka sa skladá z troch hlavných pohyblivých časti a to z pleca, lakťa a zápästia. Medzi týmito pohyblivými časťami sú nepohyblivé tvrdé časti, teda kosti. Ďalším krokom k úspešnému vytvoreniu ruky potrebujeme v Photoshope všetky časti ruky, čo je dlaň, ruka alebo poprípade rukáv vložiť do skupiny ruka. Potom v Character Animatore zaklikneme túto skupinu ruka, nastavíme jej to, aby bola samostatná od rodičovskej skupiny a v mieste, kde sa ruka prekrýva s vrstvou tela premiestnime programom automaticky vytvorený manipulátor a pridáme mu značku pleca. Ďalej vytvoríme dva manipulátory, umiestnime ich tam, kde by sa mali nachádzať lakeť so zápästím a pridáme k nim aj prislúchajúce značky. K značke zápästia pridáme aj značku na ťahanie, aby sme s rukou vedeli v scéne manipulovať.

Keď máme kĺby, potrebujeme kosti a tak pridáme medzi už vložené manipulátory ďalšie dve paličkové, čo predstavujú kosti. Takto vytvorená ruka už dokáže byť v scéne použitá, avšak má pár nevýhod. Prvou je, že sa dokáže naťahovať do nekonečna a druhý problém je ten, že je dosť problematické narábať s lakťom a niekedy sa správa dosť neprirodzene. Tento problém vie vyriešiť behavior Arm IK, ktorý rieši vyššie uvedené problémy a to tak, že si vieme nastaviť, pokiaľ sa dá ruka ťahať, alebo do akého smeru sa bude lakeť ohýbať.

Oči, končatiny, tvár a iné na tejto postave, ale aj na všetkých humanoidných postavách fungujú rovnako.

Humanoidné postavy majú ľudskú kostru a to aj nohy, ruky, tvár, telo. Všetky postavy fungujú približne rovnako, avšak sme sa rozhodli opísať postavu Kandidáta C, ktorý má najprepracovanejšiu bábku spomedzi všetkých postáv. Humanoidné postavy boli inšpirované z predlohy, ktorú ponúka priamo Character Animator s menom Chloe. Z tejto postavy boli prevzaté napríklad ústa alebo niektoré dlane.

Kandidát C má rovnako ako starý muž pohyblivý pár rúk, pár oči, ale aj obočie, nohy, ústa. Ústa majú v Character Animatore meniť svoj tvar podľa toho, akú hlásku zachytí mikrofón. Taktiež sa dá vytvoriť zmena tvaru úst za pomoci vygenerovania pohybu úst z hocijakej nahrávky. Všetky tvary úst sú v jednej skupine ústa, sú nastavené nezávislosťou od rodičovskej skupiny a viditeľnosť úst musí byť vypnutá, tým pádom by mala byť viditeľná len jedna východzia vrstva. Každá vrstva musí mať priradenú značku prislúchajúcej hlásky, tým pádom, keď by bola zachytená z mikrofónu hláska "á", tak by postava mala otvoriť ústa, keď napríklad postava povedala "o", tak by ústa mali mať okrúhly tvar a keď napríklad "em", tak by sa mali ústa zatvoriť. Pre funkčnosť musia byť všetky vrstvy úst na tom istom mieste a mať tú istú veľkosť. Postava Kandidát C má však dvoje ústa, jedny šťastné a druhé smutné. Pomocou spúšte sa dá nastaviť, ktorá skupina bude momentálne viditeľná.

Existujú dva typy spúšti. Prvá je klasická spúšť. Ak sa aktivuje stlačením predvoleného klávesu, tak sa objaví nejaký objekt, ktorý je za normálnych okolností neviditeľný. Slúži na to, aby sa prehrala nejaká animácia alebo aby sa zobrazila nejaká vrstva napríklad žmurknutie a podobne. Ďalší typ je zámenný set. Na rozdiel od klasickej spúšti zámenný set funguje tak, že sa do neho zadeklarujú konkrétne vrstvy alebo skupiny vrstiev a z nich môže byť v jednej dobe zobrazený len jeden. Toto slúži napríklad na zmenu tvaru dlane a tak sme dokázali nastaviť to, či postava ukazuje, alebo chytí lyžicu alebo má ruku v počiatočnej polohe. Zároveň sme využili tento zámenný set k zmene šťastnej skupiny úst a smutnej.

Postava má aj hompáľajúce sa vlasy za pomoci hompáľajúceho manipulátora.

Všetci kandidáti dokážu aj čiastočne otáčať hlavou a kývať ňou hore a dole. Tento efekt bol vytvorený tak, že sa všetky časti hlavy vložili do skupiny hlava, táto skupina sa zduplikovala aby vzniklo takto päť hláv, ktoré sú na rovnakom mieste. Postupne sme upravovali časti hlavy aby zodpovedali perspektíve, to čo je viac vzadu je menšie, a rozmiestnenia častí tváre na zodpovedajúce miesto, tak napríklad, keď sa Kandidát C pozrie doprava, tak by mal mať všetky časti tváre posunuté viac doprava. Každej hlave sme priradili značku odpovedajúcu typu otočeniu hlavy a všetky polohy okrem počiatočnej sme nastavili na neviditeľné. Posledný krok spočíva v tom, že k postave sme museli pridať behavior Head Turner, aby kamera vedela zachytávať, či snímaný herec točí hlavou. Keď sme takto vytvorili krútiacu hlavu, musíme dávať pozor, aby všetky meniace sety boli nastavené na ústa vo všetkých polohách hlavy, aby nedošlo k chybným scénam.

Postava má až 4 hýbacie manipulátory. Aby sme vedeli v scéne zachytiť použitie všetkých štyroch, potrebujeme ku každému vytvoriť behavior Dragger. Keď sa importuje hocijaký objekt, tak sa automaticky jeden vytvorí, čiže k tejto postave sme museli vytvoriť ešte ďalšie 3.

Kandidát C je jediná postava, ktorá v animácii kráča. Túto animáciu sme robili v programe Adobe Character Animátor 2017 CC. V ďalšej verzii 2018 bol pridaný behavior na lepšiu funkciu nôh, ktorý je podobný ako Arm IK, avšak je upravený pre nohy, bohužiaľ vo verzii aplikácie, v ktorej sme chôdzu animovali tento behavior nebol a tak je to kráčanie trochu ťažkopádne, a bolo dosť komplikované ho vytvoriť.

Vytvorenie kostry nohy je tiež veľmi podobné ruke, tiež na nohe máme 3 hlavné kĺby a 2 pevné konštrukcie. Manipulátory sa teda vložili rovnako ako pri ruke, avšak sa manipulátory predstavujúce kĺby nastavili na bedrový kĺb, koleno a členok. V scéne, kde kráča, nie sú vidno nohy, a tak sme mohli nastaviť ťahací manipulátor na kolená. V nahrávaní sme tak mohli spraviť ilúziu kráčania spolu so zmenou pozície X počas plynutia času.

#### <span id="page-46-0"></span>**3.7 Vytvorenie a animovanie scén**

Dostali sme sa k predposlednému kroku, keďže sme už mali všetko graficky vytvorené, tak sme sa mohli posunúť k vytvorení a animovaní scén. Vytvoriť celú animáciu v jednej scéne nie je veľmi vhodným spôsobom pretože by tu mohlo dôjsť niekoľkým komplikáciám. Napríklad by animácia mala veľmi veľa vrstiev, keďže každý objekt alebo zvuk má vlastnú vrstvu respektíve kanál a bolo by sa v nich ťažko vyznať. Ďalším dôvodom je to, že renderovať takýto veľký kus animácie je časovo náročné. Ak by sme neskôr v časti úpravy takéhoto filmu chceli nejakú animáciu alebo objekt pozmeniť, tak by sme museli odznova renderovať celý film.

V neposlednom dôvode sú aj chyby a stabilita programu, keďže sme počas vytvárania v tomto programe narazili na pár chýb, ako napríklad nezmyselné fungovanie niektorých behaviorov, chybné transformovanie objektov v priestore počas nahrávania alebo nesprávne snímanie tváre kamerou a vyhodnotenie údajov z nej. Čím viac objektov bolo v scéne, tak tým bola väčšia šanca, že sa niečo pokazí. Toto vytvorenie a animovanie prebiehalo už čisto v programe Adobe Character Animátor, avšak niektoré zvuky boli upravované v Audacity.

Vytvorenie animovanej scény pozostávalo z istých krokov, a to:

- ➢ zostavenie scény,
- ➢ animovanie pohybu tváre,
- ➢ animovanie pohybu očí, rúk a nôh a iných objektov,
- ➢ vkladanie zvukových efektov,
- ➢ finalizácia scény a ich exportovanie.

Ešte pred zostavením scény sme si museli importovať všetky objekty, postavy a zvuky, s ktorými sme chceli pracovať a kategorizovať si to tak, ako sme si to uložili pri tvorbe objektov.

Scéna sa zostaví tak, že si vyberieme objekt, ideálne pozadie alebo postavu. Keď sme stlačili klávesová skratku Ctrl+\, tým sme vytvorili prostredie, v ktorom sme mohli pracovať so scénou. Na spodnej časti programu sa nachádza lokácia, v ktorej sú vrstvy alebo zvukové kanály, čím je objekt nižšie, tak tým je viac vzadu a čím je objekt viac hore, tak tým je viac vpredu. Na zvuky poloha nemá dopad. Presunutím importovaných objektov do tejto oblasti sme mohli do scény vkladať ďalšie entity, rovnako aj zvuky. Vkladali sme objekty po jednom, hneď po vložení sme upravili proporcie a lokáciu objektov v pravom paneli, ktorý mal za následok zmenu veľkosti, zmenu polohy, zmenu skosenia a podobne.

Pri zostavovaní sme sa tiež držali pravidla odzadu dopredu, aj keď to tu bolo menej dôležité, ale zlepšilo nám to prehľad, čo kde a ako je. Takto sme napríklad spravili scénu, kde rečnia kandidáti. Do tejto scény sme však zakomponovali všetkých troch politikov naraz, zároveň všetky informácie, čo boli na tabuliach naraz a mohli sme aj vložiť do scény rovnaký objekt jeden a viackrát. V Character Animatore sa dá nastavovať dĺžka času, od kedy bude v animácii objekt a do kedy bude, alebo poprípade aj plynulosť prechodu. Východisková hodnota je že objekt začne v čase 0 sekúnd a bude na scéne 5 minút. Tak sme približne ponastavovali odkedy dokedy bude na scéne kandidát a jeho informácie na tabuliach. Nechali sme si tam aj nejakú časovú rezervu jednak k tomu, aby sa scéna dala lepšie upravovať a zároveň poistka na to, ak by sa scéna trochu časovo pretiahla.

Na to, aby sa dali animovať oči a ruky, sme museli mať podklad k tomu, aby sme vedeli v akom čase čo kde pohnúť. A tak najvhodnejším rozhodnutím bolo to, že sa najskôr nadabuje postava a zároveň, pre vyššiu efektivitu, sa animuje pohyb tváre a časti tela. Na to, aby sme zaznamenávali len tvár sme museli mať zakliknúť, ktorú postavu sme chceli animovať a čo chceme v nej nahrávať. Výber vecí, ktoré sa nahrávajú sa dajú nastaviť v pravom paneli s vlastnosťami, a v bábkových stopovaniach behaviorov. Nahrávať sa dá aj viac behaviorov naraz, avšak pri nahrávaní pohybu tváre a zvuku sme potrebovali nahrávať len behavior Face a Lip Sync. Na overenie toho, či nahrávame to, čo práve chceme, slúžili červená bodka vedľa názvu postavy a červené bodky pri názve behaviorov. Nesmeli sme zabudnúť ani na to, aby sme mali zapnutú kameru a mikrofón.

Keď sme si všetko skontrolovali, tak sme mohli začať nahrávať stlačením klávesovej skratky Ctrl+R. Počas nahrávania snímaná osoba čítala titulky, ktoré boli čítané v hatlanine, pre správne načasovanie slov, a teda ľahšie vkladanie tituliek tvorcami a teda adekvátny čas na čítanie tituliek divákmi. Niektoré zvukové stopy boli upravované v programe Audacity a to hlavne hlasitosť daných stôp, keďže Character Animator neposkytuje možnosť regulácie hlasitosti. Zvuk postavy a behaviory boli uložené do vrstvy postavy. Postupne sa takto animovali všetky postavy.

Character Animator umožňuje viackrát nahrať tú istú scénu, kde však nenahrávame už predtým nahrané behaviory, napríklad Face, tak sa počas nahrávania bude prehrávať na obrazovke to, už čo bolo nahrávané. Tak sa dá presne povedať, čo by sa malo napríklad s rukami alebo očami stať. Animovanie rúk sa vykonáva ťahaním ruky cez prehrávanú obrazovku, keďže na počítači máme len jeden kurzor, tak sme mohli nahrávať pohyb len jednej končatiny v konkrétnom momente.

Ako sme už predtým spomínali, na ovládanie končatín potrebujeme ťahací manipulátor a ku každému takémuto manipulátoru behavior Dragger. Keď ideme nahrávať končatinu. tak musíme nahrávať len jeden tento Dragger. Ak by sme tak nespravili a nahrávali by sme dva alebo viac Draggerov súčasne, tak by sa stalo to, že by nahraný pohyb bol zapísaný do dvoch, a tým by sa buď to prepísala predchádzajúca klapka, alebo by mohol behavior zle vyhodnotiť pohyb rúk. Počas scény sa sem tam zmení dlaň kandidáta. Tento úkon je zabezpečený pomocou spúšte menný set nastavením na niektorý kláves na klávesnici. Po stlačení tohto klávesu sa zmení tvar dlane a tak sa dá prepínať medzi ukazovaním, päsťou alebo počiatočnou polohou.

Pohyb očí zabezpečuje behavior Eye Gaze a môže byť zaktivovaný dvoma spôsobmi. Prvý je ten, že pomocou kamery zachytáva pohyb očí, a teda to, čo urobí s očami snímaná osoba , spraví aj postava. Problém je ale ten, že ak chce snímaná osoba kontrolovať to, čo vykonáva postava, alebo chce niečo čítať, tak postava bude mať oči v tom istom smere. Preto sme použili druhú možnosť a to ovládanie pomocou myši alebo šípok na klávesnici. Pomocou nich sme prikázali smer, kam sa mali oči pohybovať.

Máme tu dve scény, v ktorých postavy manipulujú s objektami. Prvý manipulovaný objekt je ovládač v snímke, v ktorej muž pozerá televízor. Pohyb ovládača bol zabezpečený tak, že najskôr sa animovala ruka, potom ovládač. Tento objekt mal pridaný ťahací manipulátor a tým pádom sme s ním vedeli hýbať ako s dlaňou. Ďalšia scéna je, keď Kandidát C nesie tanier gulášu

k stolu. Toto bolo zabezpečené nastavením zmeny polohy objektu na X a Y osi počas času. Rovnako boli v scénach animované aj oblaky.

Keď boli postavy animované, tak zostávalo už len vložiť dodatočné zvukové stopy. Ako príklad si môžeme uviesť scénu, kde bol ukázaný predok televízora. V tejto sečne sú zvuky, ktoré vydáva krava, zvuky akordeónu a zvuk prepnutia programu. Zvuk sa správa trochu odlišne, ak vrstva objektu, napríklad, ak sme zmenšili ľavú časť posúvača vrstvy respektíve kanálu, tak sa vystrihne zvolená časť zvuku na začiatku a keď na pravej strane, tak sa vystrihne zas zvuk od konca. Na to, aby sa zvuk nestrihal, sme ho museli uchopiť v strede a ťahať ho, aby zaplnil požadované časové okienko. Podľa potreby sa však dal aj zostrihať.

Pred renderovaním sme poslednýkrát skontrolovali scénu. Ak sme našli nejakú chybu ako napríklad, že sme zabudli animovať oči niektorej postavy, alebo sa niektoré objekty nesprávali ako sme chceli, poprípade sme chceli upraviť výzor objektov alebo postáv. Ak bolo všetko v poriadku, tak sme si definovali začiatok a koniec scény a vystrihli sme nepotrebné alebo nehybné časti videa.

Na to, aby sme scénu exportovali ako video sme potrebovali program Adobe Media Encoder. Keď sme si zvolili scénu na export, tak sa nám v okne Media Encoderu zobrazili scény, ktoré chceme renderovať. Mohli sme si tu nastaviť formát videa, kvalitu a spôsob kódovania videa. Nastavili sme video na formát .mp4 a na Full-HD kvalitu s 25 snímkami za sekundu. Spôsob kódovania sme zvolili ten, ktorý je najvhodnejší pre grafické karty Nvidia, keďže počítač, na ktorom bolo video renderované má grafickú kartu Nvidia Geforce GTX 1060, teda možnosť Mercury Playback Engine GPU Acceleration (CUDA).

Avšak grafická karta nie je hlavným prostriedkom na renderovanie, skôr len ako pomocník. Hlavnou súčiastkou na renderovanie je procesor. My sme využívali procesor Intel Core i7 siedmej generácie. Renderovanie mohlo zabrať čas od pár minút až po niekoľko hodín. Dĺžka renderovania závisela od zložitosti scény a od jej dĺžky. Napríklad scéna s politikmi sa renderovala päť hodín, avšak scéna, kde je Kandidát C šokovaný len sedem minút.

#### <span id="page-50-0"></span>**3.8 Finálne vyhotovenie filmu a jeho úpravy**

Po dokončení animovania potrebovali scény zjednotiť do celku a na to sme potrebovali iný program Vegas pro 17.

Vloženie prvej scény, starého muža pred televízorom, bol prvý krok. Pred neho bolo treba vytvoriť úvodné titulky, ktoré obsahujú informácie ohľadom bakalárskej práce. Taktiež bol do úvodných tituliek vložených niekoľko zvukových nahrávok na lepšie oživenie.

Zvukové nahrávky majú vlastné kanály v tomto programe, niektoré kanály sa dajú stíšiť, iné zas zosilniť. Niektoré zvukové stopy boli v rovnakom kanále, pokiaľ potrebovali rovnakú úpravu intenzity zvuku, alebo naopak mohli byť v kanáli, ktorý nemal upravený zvuk. Zvuky, ktoré pochádzali z video nahrávok, boli prepojené s obrazom aj keď boli v iných kanáloch, a tak ak sme chceli posunúť obraz, tak sa musel posunúť aj zvuk, a naopak.

Ďalejsa vložila ďalšia scéna, kde je ukázaný televízor spredu a vytvoril sa prechod medzi týmito dvoma scénami. Prechod musel byť správne načasovaný, aby na seba scény zvukovo nadväzovali.

Niektoré prechody boli dotvorené spolu so špeciálnymi efektami a tak vznikol napríklad prechod cez obrazovku televízora na pódium, kde rečnia kandidáti. Rôzne scény, ako scéna, kde rečnia politici, bola rozstrihaná na 3 časti a zároveň sme vystrihli všetky prázdne miesta v scéne. Tento princíp sme využili v troch scénach. Zároveň boli aj predlžené alebo zvýraznené scény ako napríklad scéna s meme Kandidáta A. Popri finalizovaní sme došli k záveru, že dve scény boli zle animované a tak sme ich museli prerobiť, znova renderovať, vložiť, rozstrihať a uložiť.

Pomocou tohto programu boli aj vložené titulky, ktorých obsah korešponduje s informáciami, ktoré hovoria politici.

V scéne pohybu hodín po obrazovke bol použitý efekt, ktorý vyžadoval špeciálnu funkciu v programe, ktorý odstráni zelené pozadie z videonahrávky, z ktorej bol efekt prebraný. Tento efekt ako aj všetky zvukové nahrávky sú zadarmo dostupné na internete pre nekomerčné ale aj komerčné účely. Tento efekt, bližšie efekt zrýchlených hodín, bol ďalej upravený, aby sa pohyboval po obrazovke, ako plynie čas.

Na celom videu bola vložená ambientná audio-nahrávka, ktorá dodá zvuk do pozadia a tak je celé video prirodzenejšie, avšak bola vystrihnutá z častí, kde by nedávala veľmi zmysel. Napríklad na začiatku, keď sa dej odohráva v dome, keďže ambientná audio-nahrávka je zvuk prírody a taktiež záber, kde je tikot hodín, hudba pri smiechu politikov, záverečné titulky alebo to, keď sa posledný politik vzdá a začne hrať smutná hudba.

Na záver boli umiestnené záverečné titulky, kde sú napísané mená ľudí, čo stoja za videom, poďakovanie webovým stránkam, ktoré poskytli zvukové a vizuálne efekty alebo obrázky, a ľudí, čo čiastočne prispeli k vytvoreniu filmu.

#### <span id="page-51-0"></span>**3.9 Diskusia**

Na záver uvádzame základné informácie, ako aj niektoré zaujímavosti, týkajúce sa tvorby filmu.

Film má 5 minút. Animácie boli renderované v kvalite Full-HD, čiže v kvalite 1920x1080 s 25 snímkami za sekundu. Finálna podoba filmu bola renderovaná stále v kvalite 1920x1080, avšak s 59 snímkami za sekundu, a tak efekty, titulky, úvodné a záverečné titulky sú tým pádom plynulejšie a lepšie sa čítajú.

Nižšie uvedieme odhadnutý čas úkonov, ktoré sme museli vykonať k úspešnému vytvoreniu krátkeho filmu. Návrh scenára, tvorba informácií, čo rečnia, ich úpravy plus dolaďovania a výber programov na tvorbu nám zabrali približne 20 hodín . Nakresliť prostredia, objekty a postavy nám trvalo 60 hodín. Vytvoriť z postáv "bábky" asi 30 hodín. Zostavenie scén a animovanie, oprava animácií trvala 25 hodín. Finalizácie filmu nám zabrali ďalších 20 hodín. Renderovanie všetkých scén, ako aj použitých alebo nepoužitých, trvala 10 hodín.

Teda dokopy nám trvalo film vytvoriť približne 165 hodín.

Zaujímavosti k filmu:

- V polovici procesu tvorby filmu bol počítač, na ktorom bola robená táto práca, napadnutý vírusom ransomware, avšak kvôli rýchlemu zásahu hlavného tvorcu tejto práce a správnej metodiky vyliečenia postihnutého stroja bol film zachránený a na vyliečenom stroji bez potreby obnovy bola práca úspešne dokončená.

- Efekt prepínania programov na prvej scéne zostal z prvého testu ozvučenia scény a bol vytvorený len za pomoci úst hlavného tvorcu.
- Film obsahuje aj pár "easter eggov", ktoré môžu nadchnúť niektorých pozorných divákov.
- Film mal rozpočet  $0 \in$ , a teda bol vytvorený bez dodatočných finančných investícií.

Film, keďže je politickou satirou, má poukázať na rôzne fakty. Žijeme vo veľmi modernej dobe, so zariadeniami zdanlivo nekonečných možností, s vedomosťami tak rozsiahlymi, že dnešný priemerný človek vie viac, než koľko vedeli v minulosti najväčšie mozgy sveta, s praktikami, metódami a algoritmami, ktoré zjednodušujú zložité problémy na úplne banálne, poznatkami zo všetkých vedeckých disciplín.

V politike používame systém starý vyše 2500 rokov, ktorý bol však 300 rokov dozadu upravený na novšie štandardy. Necelých 300 rokov dozadu bola iná doba, ľudí zaujímali iné subjekty a vzdelanosť ľudí bola dosť biedna. Svet si počas tých 300 rokov prešiel ešte veľa zmenami. Boli tu vojny, pandémie, rôzne vedecké a ekonomické objavy, niektoré ideológie vzrástli, padli, iné pretrvali, avšak vždy išlo len o to isté.

Fakt je, že niektorí ľudia sú silnejší, niektorí múdrejší alebo rýchlejší , možno odolnejší. Každý je jedineční a to nás nerobí rovnými. Najväčšiu hodnotu by mal mať správne nový objav, než niečo vykonávané s návodom, a teda najväčšiu hodnotu má to, čo vznikne pri využití konkrétneho ľudského potenciálu.

Existuje milión systémov a nie každý každému vyhovuje. Niekedy nútená voľba môže spraviť viac škody ako úžitku a ako raz jeden múdry človek povedal, pokiaľ si musíme vybrať medzi menším zlom, tak je lepšie si nevybrať vôbec, lebo nech si vyberieme hocičo aj tak si zvolíme zlo.

Tento film poukazuje na to, že si niektorí ľudia, čo chcú moc ani neuvedomujú to, že mať moc je ekvivalentom mať zodpovednosť a neznamená to byť slávny alebo bohatý. Ďalej ukazuje na to že v modernej spoločnosti sú voľby len marketingovým bojom strán. Tento boj, ako každý boj, prináša škodu. A ten, kto bojuje najviac, najviac ovplyvňuje ľud, tak vyhrá a nevyhrá ten, čo je najschopnejší, najtalentovanejší alebo odborník, ale vyhrá ten, kto lepšie zvláda marketing. Keby to fungovalo ako v procesných podnikoch a keby viac všetky strany, všetci experti prejavovali pocit spolupatričnosti, keďže žijeme v jednom štáte a všetci by tu energiu boja použili skôr na niečo produktívne, niečo čo by posunulo krajinu vpred, tak by podľa nášho názoru nielen ten zlepšený štát, ale kľudne celý svet mohol byť lepším miestom.

A tak film namiesto toho, aby ponúkol odpoveď ponúka len otázku: Je toto to najlepšie čo môžeme mať?

## <span id="page-54-0"></span>**Záver**

Média a multimédia sa stali neoddeliteľnou súčasťou života súčasných ľudí. Média môžeme nájsť takmer všade, či už na internete, v kinách, po novom aj v knižniciach, rôzne spoločnosti média využívajú ja reklamné a propagačné účely alebo priamo ako hlavný zdroj príjmov podnikov. Multimédia sú čim ďalej tým viac prepracované a obsahujú zložitejšie, obsiahlejšie a početnejšie kanály, a obsahujú aj interaktívne prvky, ktoré môže používateľ využívať.

Cieľom záverečnej bakalárskej práce bolo zmapovanie vývoja softvérových produktov na tvorbu a úpravu grafiky, zvuku a tvorbu animácií, ich klasifikácia, charakteristika princípov kompresie zvuku, formátov súborov, rôznych druhov licencií pre používateľov programov a vytvorenie vlastného krátkeho animovaného filmu s využitím vybraných softvérových produktov a dokumentácia postupu pri jeho tvorbe.

Domnievame sa, že stanovený cieľ sme splnili.

V prvej kapitole sme charakterizovali vývoj počítačovej grafiky, spracovanie digitálneho zvuku, animačné programy a pod. Analýza skúmanej problematiky bola potrebná pre výber vhodných softvérových produktov pre vlastnú tvorbu krátkeho animovaného filmu.

V druhej kapitole sme venovali pozornosť cieľu práce, metodike práce, výberu prostriedkov na prácu a metódam skúmania, ktoré sme použili v záverečnej bakalárskej práci.

V tretej kapitole s názvom Výsledky práce a diskusia sme porovnali animáciu v 3D a 2D priestore. Ďalej sme ukázali spôsob rozhodovania a dôvod zvolenia žánru a témy vlastného vytvoreného krátkeho animovaného filmu. V záverečnej kapitole sme zdokumentovali a vysvetlili sme, ako sme postupovali pri vzniku prostredí, objektov, postáv, pri animovaní týchto postáv, zostrojení filmu, jeho úprave a finálnemu zhotoveniu filmu. A na záver sme uviedli zaujímavosti k filmu a hlbší popis zmyslu vlastného krátkeho animovaného filmu s názvom *Volebná stratégia*. Tento vlastný krátky film je uložený ako príloha k záverečnej bakalárskej práci v Automatizovanom informačnom systéme 2 Ekonomickej univerzity v Bratislave (AIS 2 EUBA) ako súbor s názvom 2021FHIDUDEK\_D.MP4.

# <span id="page-55-0"></span>**Zoznam použitej literatúry**

[1] Fóra, Jiří – Beneš, Bedřich – Sochor, Jiří – Felkel, Petr: Moderní počítačová grafika. Druhé vydanie. Brno. Computer Press, 2004. 609 strán. ISBN 80-251-0454-0

[2] Kasersky Lab: What is Shareware? - How it works and how to protect yourself [elektronický zdroj]. [cit. 2020-19-11]. Dostupné na: https:// www.kaspersky.com/resourcecenter/definitions/shareware

[3] Hadbavný, Miloš: Licencie programov, autorské práva a PC kriminalita [elektronický zdroj]. Spišská Nová Ves: zshutnsnv, 2013. 15 strán. [cit. 2020-19-11]. Dostupné na: http://www.zshutnsnv.edu.sk/ucebnice/prezentacie/9rocnik/licencie\_programov\_autorske\_pra va\_PC\_kriminalita.pdf

[4] Haščák, Andrej: Digitálny zvuk. Druhé vydanie. Košice. Technický univerzita Košice, 2008. 38 strán. ISBN 9788080737337

[5] Lastovka, Štefan: Svetlo - základné pojmy [elektronický zdroj]. Žilina. [cit.2021-23-4]. Dostupné na: securitynews.sk/clanok/111\_svetlo-zakladne-pojmy

[6] Benuška, Jozef: Zvuk a jeho vlastnosti [elektronický link]. Košice. 34 strán [cit. 2020-22-12]. Dostupné na stiahnutie na: http://www.szske.sk/~bertko/GVO/AKUSTIKA/10-Zvuk%20a%20jeho%20vlastnosti.ppt

[7] Paroc Group: Obecné informace o zvuku [elektronický link].[cit. 2021-22-12]. Dostupné na: https://www.paroc.cz/knowhow/zvuk/obecne-informace-o-zvuku

[8] Zákon č. 185/2015 Z. z.[elektronický link]. Bratislava. [cit 2021-09-02]. Dostupné na: https://www.zakonypreludi.sk/zz/2015-185#p17

[9] Ju Yuren: What Are Vector Graphics? [elektronický link].[cit.2021-09-02]. Dostupné na:

https://vectr.com/tutorials/what-are-vector-graphics/

[10] IFI CLAIMS Patent Services: Apparatus and method for modifying displayed color images [elektronický link]. New Haven. [cit 2021-20-03]. Dostupné na: https://patents.google.com/patent/US4694286

[11] World Wide Web Consortium: HTML HSL and HSLA Colors [elektronický link]. [cit 2021-20-03]. Dostupné na:https://www.w3schools.com/html/html\_colors\_hsl.asp

[12] GNU: Categories of free and nonfree software [elektronický link]. 2019. [cit. 2021-05-04]. Dostupné na: http://www.gnu.org/philosophy/categories.html

[13] Horník, Ľubomír: Tvorba v multimediálnom priestore. Prvé vydanie. Bratislava. Vydavateľstvo STU, 2008. 107 strán. ISBN 978-80-227-2820-1

[14] Wood, Brian: Adobe Illustrator CC. Prvé vydanie. Praha. Albatros Media. 2017. 512 strán. ISBN 978-80-251-4862-4

[15] University of Michigan Library: Native File Formats [elektronický link]. 2021. [cit. 2021-15-04]. Dostupné na: guides.lib.umich.edu/c.php?g=282942&p=1885348

[16] File Info team:.EPSFile Extension [elektronický link]. 2020. [cit. 2021-15-04]. Dostupné na: fileinfo.com/extension/eps

[17] On-line škola mladých autorů: Digitální video - přehled formátů a kódování [elektronický link]. [cit. 2021-15-04]. Dostupné na:

www.aldebaran.cz/onlineskola/etapy/video/formaty.html#:~:text=%20%20%20%20%20 Formát%20%20,na%20po%20...%20%202%20more%20rows%20

[18] Samsung Group: What is AC3 file format in Samsung Audio devices? [elektronický link]. 2020. [cit. 2021-15-04]. Dostupné na: www.samsung.com/in/support/tv-audio-video/what-isac3-file-format-in-samsung-audio-devices/

[19] Microsoft Corporation: Kodeky: najčastejšie otázky [elektronický link]. [cit. 2021-15-04] Dostupné na: support.microsoft.com/sk-sk/windows/kodeky-najčastejšie-otázky-392483a0 b9ac-27c7-0f61-5a7f18d408af

[20] Sokolowsky Peter – Šedivá Zuzana: Multimedia, Současnost budoucnosti, Grada Publishing s.r.o. 1994, ISBN 80-7169-081-3

[21] Ivan Kalaš a kolektív: Informatika pre stredné školy, Učebnica, Slovenské pedagogické nakladateľstvo, 2. vydanie, 2002, ISBN 80-08-03443-2

[22] International Student: What is Computer Animation? [elektronický link]. [cit. 2021-14- 05]. Dostupné na: www.internationalstudent.com/study-computer-animation/what-iscomputer-animation/

[23] Saxoprint: Comparison between Graphic Software Tools [elektronický link]. 2016. [cit 2020-13-12]. Dostupné na: www.saxoprint.co.uk/blog/comparison-graphic-software-tools

[24] Adobe: Rozhýbte akúkoľvek myšlienku. [elektronický link]. [cit. 2021-06-03]. Dostupné na: www.adobe.com/sk/creativecloud/animation-software.html

[25] Gangwar Akshay: Best Audio Editing Software for Mac and Windows in 2021 [elektronický link]. 2021. [cit. 2021-06-03]. Dostupné na:www.beebom.com/best-audioediting-software/

[26] G2 : Best Video Editing Software [elektronický link]. [cit. 2021-06-03]. Dostupné na: www.g2.com/categories/video-editing

# <span id="page-58-0"></span>**Prílohy**

Príloha A *Volebná stratégia*, krátky animovaný film, vlastná tvorba.

Príloha A *Volebná stratégia* je uložená ako súbor s názvom 2021FHIDUDEK\_D.MP4 je uložený na DVD ROM a tiež ako príloha k záverečnej bakalárskej práci v Automatizovanom informačnom systéme 2 Ekonomickej univerzity v Bratislave (AIS 2 EUBA).